a little book on

# ETHEREUM DEVELOPMENT **WITH GO**

**Miguel Mota** 

# **Table of Contents**

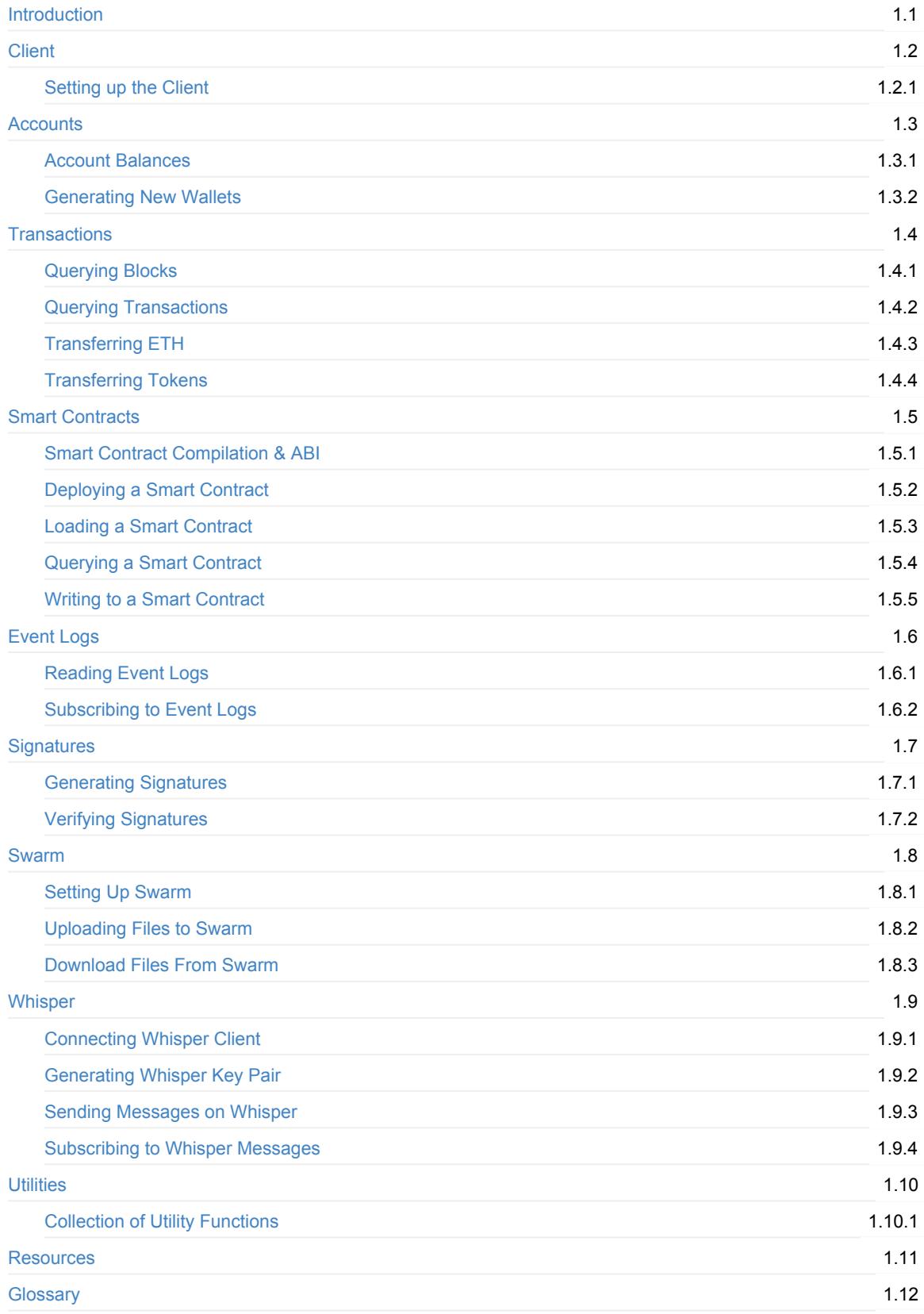

# <span id="page-3-0"></span>**Ethereum Development with Go**

This little book is to serve as a general help guide for anyone wanting to develop Ethereum applications using the Go programming language. You'll learn how to interact with smart contracts using golang and much more.

This book is composed of many examples that I wish I had encountered before when I first started doing Ethereum development with Go. This book will walk you through most things that you should be [aware](#page-77-0) of in order for you to [be](#page-78-0) a productive Ethereum developer using Go.

Ethereum is quickly evolving and things may go out of date sooner than anticipated. I strongly suggest o[pening](#page-77-0) an issue or making a [pul](#page-78-0)l request if you observe things that can be improved. This book is completely open and free and available on [github.](#page-77-0)

## **[Onl](https://github.com/miguelmota/ethereum-development-with-go-book/issues)[ine](#page-77-0)**

https://goeth[ereumb](https://github.com/miguelmota/ethereum-development-with-go-book)ook.org

## **E-book**

The e-book is [avaiable](https://goethereumbook.org/) in different formats.

- PDF
- EPUB
- MOBI

# **In[trod](https://goethereumbook.org/ethereum-development-with-go.epub)uction**

Ethereum is an open-source, public, blockchain-based distributed computing platform and operating system featuring smart contract (scripting) functionality. It supports a modified version of Nakamoto consensus via transaction based state transitions.

#### -Wi[kipedia](#page-77-0)

Ethereum is a [blockchain](#page-82-0) that allows developers to create applications that can be ran completely decentralized, meaning that no single entity can take it down or modify it. Each application deployed to Ethereum is executed by [every](https://en.wikipedia.org/wiki/Ethereum) single full client on the Ethereum network.

## **[Solidit](#page-77-0)y**

Solidity is a turing complete [programmi](#page-77-0)ng language for writing smart contracts. Solidity gets compiled to bytecode which is what the Ethereum virtual machine exectues.

## **go-ethereum**

In this book we'll be [using](#page-77-0) the go-ethereum, the official Ethereum implementation in Go, to interact with the blockchain. Go-ethereum, also known as *geth* for short, is the most popular Ethereum client and because it's in Go, it provides everything we'll ever need for reading and writing to the blockchain when developing applications using Golang.

## **[Ethersc](#page-74-0)[an](#page-78-0)**

Etherscan is a website for exploring and drilling down on data that lives on the blockchain. These type of websites are known as *Block Explorers* because they allow you to explore the contents of block (which contain transaction), which are fundamental components of the blockchain. The block contains the data of all the transactions that have been mined within the allocated block time. The block explorer also allows you to view events that were emitted during the execution of the smart contract as well as things such as how much was paid for the [gas](#page-74-0) and amount of ether was transacted, etc...

## **Swarm and [Whisper](#page-82-0)**

We'll also diving a little bit into Swarm and Whisper, a file storage protocol, and a peer-to-peer messaging protocol respectively, which are the other two pillars requried for achieving completely decentralized and distributed application.

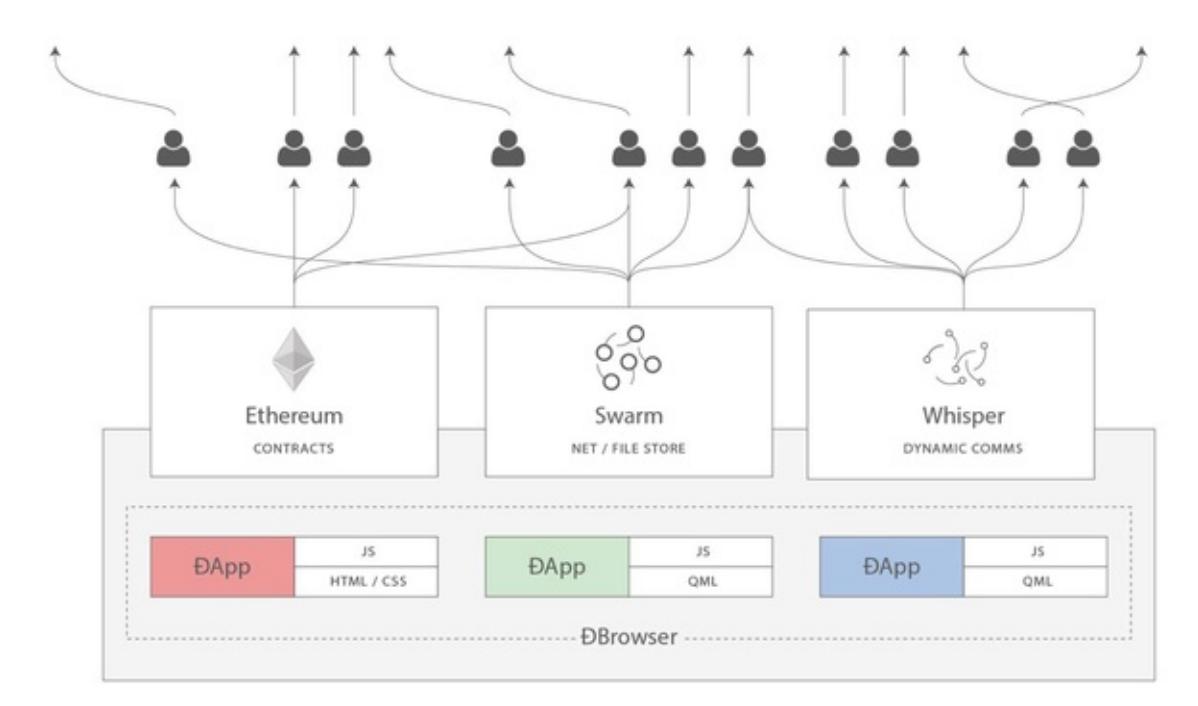

photo credit

## **About the Author**

This [book](https://ethereum.stackexchange.com/a/388/5093) was written by Miguel Mota, a software developer working in the blockchain space from the always sunny Southern California.

Enough with the introduction, [let's](https://github.com/miguelmota) get started!

# <span id="page-5-0"></span>**Client**

The client is the entry point to the Ethereum network. The client is required to broadcast transactions and read blockchain data. In the next section will learn how to set up a client in a Go application.

# <span id="page-6-0"></span>**Setting up the Client**

Setting up the Ethereum client in Go is a fundamental step required for interacting with the blockchain. First import the ethclient go-ethereum package and initialize it by calling Dial which accepts a provider URL.

You can connect to the infura gateway if you don't have an existing client. Infura manages a bunch of Ethereum [geth and parity] nodes [that](#page-77-0) are secure, [rel](#page-78-0)iable, scalable and lowers the entry to barrier for new[comers](#page-74-0) when it comes to plugging i[nto](#page-78-0) the [Ethere](#page-77-0)um network.

```
client, err := ethclient.Dial("https://mainnet.infura.io")
```
You may also pass the [path](#page-77-0) to the IPC endpoint file if you have a local instance of geth running.

```
client, err := ethclient.Dial("/home/user/.ethereum/geth.ipc")
```
Using the ethclient is a necessary thing you'll need to start with for every Go Ether[eum](#page-78-1) project and you'll be seeing this step a lot throughout this book.

# **Using Ganache**

Ganache (formally known as *testrpc*) is an Ethereum implementation written in Node.js meant for testing purposes while developing dapps locally. Here we'll walk you through on how to install it and connect to it.

First install ganache via NPM.

npm install -g ganache-cli

Then run the ganache CLI [clie](https://www.npmjs.com/package/ganache-cli)nt.

ganache-cli

Now connect to the ganache RPC host on http://localhost:8545 .

```
client, err := ethclient.Dial("http://localhost:8545")
if err != nil {
 log.Fatal(err)
}
```
You may also you the same mnemonic when starting ganache to generate the same sequence of public addresses.

ganache-cli -m "much repair shock carbon improve miss forget sock include bullet interest solution"

I highly recommend getting f[amiliar](#page-80-0) with ganache by reading their documentation.

## **Full code**

client.go

```
package main
import (
   "fmt"
   "log"
  "github.com/ethereum/go-ethereum/ethclient"
)
func main() {
   client, err := ethclient.Dial("https://mainnet.infura.io")
   if err != nil {
      log.Fatal(err)
  }
  fmt.Println("we have a connection")
   = client // we'll use this in the next section
}
```
# <span id="page-8-0"></span>**Accounts**

Accounts on Ethereum are either a wallet address or a smart contract address. They look like 0x71c7656ec7ab88b098defb751b7401b5f6d8976f and they're what you use for sending ETH to another user and also are used for referring to a smart contract on the blockchain when needing to interact with it. They are unique and are derived from a private [key.](#page-77-0) We'll go more in [depth](#page-83-0) into private/public key [pairs](#page-82-0) in later sections.

In order to use account addresses with go-ethereum, you must first convert them the go-ethereum common.Address type.

```
address := common.HexToAddress("0x71c7656ec7ab88b098defb751b7401b5f6d8976f")
fmt.Println(address.Hex()) // 0x71C7656EC7ab88b098defB751B7401B5f6d8976F
```
Pretty much you'd use this type anywhere you'd pass an ethereum address to methods from go-ethereum. Now that you the basics of accounts and addresses, let's learn how to retrieve the ETH account balance in the next section.

## **Full code**

#### address.go

```
package main
import (
   "fmt"
   "github.com/ethereum/go-ethereum/common"
)
func main() {
   address := common.HexToAddress("0x71c7656ec7ab88b098defb751b7401b5f6d8976f")
   fmt.Println(address.Hex()) // 0x71C7656EC7ab88b098defB751B7401B5f6d8976F
   fmt.Println(address.Hash().Hex()) // 0x00000000000000000000000071c7656ec7ab88b098defb751b7401b5f6d8976f
   fmt.Println(address.Bytes()) // [113 199 101 110 199 171 136 176 152 222 251 117 27 116 1 181 246 216 151 111]
}
```
# <span id="page-9-0"></span>**Account Balances**

Reading the balance of an account is pretty simple; call ethclient.BalanceAt passing the account address and optional block number.

```
account := common.HexToAddress("0x71c7656ec7ab88b098defb751b7401b5f6d8976f")
balance, err := client.BalanceAt(context.Background(), account, nil)
if err != nil {
 log.Fatal(err)
}
fmt.Println(balance) // 25893180161173005034
```
Passing the block number let's you read the account balance at the time of that block. The block number must be a big.Int .

```
blockNumber := big.NewInt(5532993)
balance, err := client.BalanceAt(context.Background(), account, blockNumber)
if err != nil {
 log.Fatal(err)
}
fmt.Println(balance) // 25729324269165216042
```
## **Full code**

account\_balance.go

```
package main
import (
    "context"
    "fmt"
    "log"
    "math/big"
    "github.com/ethereum/go-ethereum/common"
    "github.com/ethereum/go-ethereum/ethclient"
\lambdafunc main() {
    client, err := ethclient.Dial("https://mainnet.infura.io")
    if err != nil {
        log.Fatal(err)
    }
    account := common.HexToAddress("0x71c7656ec7ab88b098defb751b7401b5f6d8976f")
    balance, err := client.BalanceAt(context.Background(), account, nil)
    if err != nil {
        log.Fatal(err)
    }
    fmt.Println(balance) // 25893180161173005034
    blockNumber := big.NewInt(5532993)
    balanceAt, err := client.BalanceAt(context.Background(), account, blockNumber)
    if err != nil {
       log.Fatal(err)
```
## } fmt.Println(balanceAt) // 25729324269165216042 }

# <span id="page-11-0"></span>**Generating New Wallets**

To generate a new wallet first we need to import the go-ethereum crypto package that provides the GenerateKey method for generating a random private key.

```
privateKey, err := crypto.GenerateKey()
if err != nil {
 log.Fatal(err)
}
```
Then we can convert it to bytes by importing the golang crypto/ecdsa package and using the FromECDSA method.

```
privateKeyBytes := crypto.FromECDSA(privateKey)
```
We can now convert it to a hexadecimal string by [using](#page-78-2) the go-ethereum hexutil package which provides the Encode method which takes a byte slice. Then we strip of the  $\alpha x$  after it's hex encoded.

fmt.Println(hexutil.Encode(privateKeyBytes)[2:]) // fad9c8855b740a0b7ed4c221dbad0f33a83a49cad6b3fe8d5817ac83d38b6a19

This is the private key which is used for signing transactions and is to be treated like a password and never be shared, since who ever is in possesion of it will have access to all your funds.

Since the public key is derived from the private key, go-ethereum's crypto private key has a Public method that will return the [public](#page-81-0) key.

publicKey := privateKey.Public()

Converting it to hex is a similar process that we went through with the private key. We strip off the  $\alpha$  and the first 2 characters  $04$  which is always the EC prefix and is not required.

```
publicKeyECDSA, ok := publicKey.(*ecdsa.PublicKey)
if !ok {
 log.Fatal("error casting public key to ECDSA")
}
publicKeyBytes := crypto.FromECDSAPub(publicKeyECDSA)
fmt.Println(hexutil.Encode(publicKeyBytes)[4:]) // 9a7df67f79246283fdc93af76d4f8cdd62c4886e8cd870944e817dd0b97934fdd7719d0
810951e03418205868a5c1b40b192451367f28e0088dd75e15de40c05
```
Now that we have the public key we can easily generate the public address which what you're used to seeing. In order to do the the go-ethereum crypto package has a PubkeyToAddress method which accepts an ECDSA public key, and returns the public address.

```
address := crypto.PubkeyToAddress(*publicKeyECDSA).Hex()
fmt.Println(address) // 0x96216849c49358B10257cb55b28eA603c874b05E
```
The public address is simply the Keccak-256 hash of the public key, and then we take the last 40 characters (20 bytes) and prefix it with ex . Here's how you can do it manually using the go-ethereum's crypto/sha3 Keccak256 functions.

```
hash := sha3.NewKeccak256()
hash.Write(publicKeyBytes[1:])
```
## **Full code**

generate\_wallet.go

```
package main
import (
    "crypto/ecdsa"
    "fmt"
    "log"
    "github.com/ethereum/go-ethereum/common/hexutil"
    "github.com/ethereum/go-ethereum/crypto"
    "github.com/ethereum/go-ethereum/crypto/sha3"
)
func main() {
    privateKey, err := crypto.GenerateKey()
    if err != nil {
        log.Fatal(err)
    }
    privateKeyBytes := crypto.FromECDSA(privateKey)
    fmt.Println(hexutil.Encode(privateKeyBytes)[2:]) // 0xfad9c8855b740a0b7ed4c221dbad0f33a83a49cad6b3fe8d5817ac83d38b6a19
    publicKey := privateKey.Public()
    publicKeyECDSA, ok := publicKey.(*ecdsa.PublicKey)
    if !ok {
        log.Fatal("error casting public key to ECDSA")
    }
    publicKeyBytes := crypto.FromECDSAPub(publicKeyECDSA)
    fmt.Println(hexutil.Encode(publicKeyBytes)[4:]) // 0x049a7df67f79246283fdc93af76d4f8cdd62c4886e8cd870944e817dd0b97934f
dd7719d0810951e03418205868a5c1b40b192451367f28e0088dd75e15de40c05
    address := crypto.PubkeyToAddress(*publicKeyECDSA).Hex()
    fmt.Println(address) // 0x96216849c49358B10257cb55b28eA603c874b05E
    hash := sha3.NewKeccak256()
    hash.Write(publicKeyBytes[1:])
    fmt.Println(hexutil.Encode(hash.Sum(nil)[12:])) // 0x96216849c49358b10257cb55b28ea603c874b05e
```
}

# <span id="page-13-0"></span>**Transactions**

These sections will discuss how to query and make transactions on Ethereum using the go-ethereum ethclient package.

# <span id="page-14-0"></span>**Querying Blocks**

Querying blocks with go-ethereum is a simple process. You can call the client's HeaderByNumber to return header information about a block. It'll return the latest block header if you pass nil.

```
header, err := client.HeaderByNumber(context.Background(), nil)
if err != nil {
 log.Fatal(err)
}
fmt.Println(header.Number.String()) // 5671744
```
Call the client's BlockByNumber method to get the full block. You can read all the contents and metadata of the block such as block number, block timestamp, block hash, block difficulty, as well as the list of transactions and much much more.

```
blockNumber := big.NewInt(5671744)
block, err := client.BlockByNumber(context.Background(), blockNumber)
if err != nil {
 log.Fatal(err)
}
fmt.Println(block.Number().Uint64()) // 5671744
fmt.Println(block.Time().Uint64()) // 1527211625
fmt.Println(block.Difficulty().Uint64()) // 3217000136609065
fmt.Println(block.Hash().Hex()) // 0x9e8751ebb5069389b855bba72d94902cc385042661498a415979b7b6ee9ba4b9
fmt.Println(len(block.Transactions())) // 144
```
Call TransactionCount to return just the count of transactions in a block.

```
count, err := client.TransactionCount(context.Background(), block.Hash())
if err != nil {
 log.Fatal(err)
}
fmt.Println(count) // 144
```
In the next section we'll learn how to query transactions in a block.

## **Full code**

#### blocks.go

```
package main
import (
   "context"
    "fmt"
   "log"
    "math/big"
   "github.com/ethereum/go-ethereum/ethclient"
)
func main() {
   client, err := ethclient.Dial("https://mainnet.infura.io")
```
}

```
if err != nil {
   log.Fatal(err)
}
header, err := client.HeaderByNumber(context.Background(), nil)
if err != nil {
   log.Fatal(err)
}
fmt.Println(header.Number.String()) // 5671744
blockNumber := big.NewInt(5671744)
block, err := client.BlockByNumber(context.Background(), blockNumber)
if err != nil {
   log.Fatal(err)
}
 fmt.Println(block.Number() .Unit64()) // 5671744
 fmt.Println(block-Time().Unit64()) // 1527211625
fmt.Println(block.Difficulty().Uint64()) // 3217000136609065
fmt.Println(block.Hash().Hex()) // 0x9e8751ebb5069389b855bba72d94902cc385042661498a415979b7b6ee9ba4b9
fmt.Println(len(block.Transactions())) // 144
count, err := client.TransactionCount(context.Background(), block.Hash())
if err != nil {
   log.Fatal(err)
}
fmt.Println(count) // 144
```
# <span id="page-16-0"></span>**Querying Transactions**

In the previous section we learned how to read a block and all it's data given the block number. We can read the transactions in a block by calling the Transaction method which returns a list of Transaction type. It's then trivial to iterate over the collection and retrieve any information regarding the transaction.

```
for , tx := range block. Transactions() {
  fmt.Println(tx.Hash().Hex()) // 0x5d49fcaa394c97ec8a9c3e7bd9e8388d420fb050a52083ca52ff24b3b65bc9c2
 fmt.Println(tx.Value().String()) // 10000000000000000
 fmt.Println(tx.Gas()) // 105000
 fmt.PrinthIn(tx.GasPrice().Unit64()) // 102000000000<br>fmt.PrinthIn(tx.Nonce()) // 110644
 fmt.Println(tx.Nonce())fmt.Println(tx.Data()) // []<br>fmt.Println(tx.To().Hex()) // 0x!
                                          fmt.Println(tx.To().Hex()) // 0x55fE59D8Ad77035154dDd0AD0388D09Dd4047A8e
}
```
In order to read the sender address, we need to call AsMessage on the transaction which returns a Message type containing a function to return the sender (from) address.

```
if msg, err := tx.AsMessage(types.HomesteadSigner{}); err != nil {
 fmt.Println(msg.From().Hex()) // 0x0fD081e3Bb178dc45c0cb23202069ddA57064258
}
```
Each transaction has a receipt which contains the result of the execution of the transaction, such as any return values and logs, as well as the status which will be  $1$  (success) or  $0$  (fail).

```
receipt, err := client.TransactionReceipt(context.Background(), tx.Hash())
if err != nil {
 log.Fatal(err)
}
fmt.Println(receipt.Status) // 1
fmt.Println(receipt.Logs) // ...
```
Another way to iterate over transaction without fetching the block is to call the client's TransactionInBlock method. This method accepts only the block hash and the index of the transaction within the block. You can call TransactionCount in know how many transactions there are in the block.

```
blockHash := common.HexToHash("0x9e8751ebb5069389b855bba72d94902cc385042661498a415979b7b6ee9ba4b9")
count, err := client.TransactionCount(context.Background(), blockHash)
if err != nil {
 log.Fatal(err)
}
for idx := \text{uint}(\theta); idx < count; idx++ {
  tx, err := client.TransactionInBlock(context.Background(), blockHash, idx)
 if err != nil {
   log.Fatal(err)
 }
  fmt.Println(tx.Hash().Hex()) // 0x5d49fcaa394c97ec8a9c3e7bd9e8388d420fb050a52083ca52ff24b3b65bc9c2
}
```
You can also query for a single transaction directly given the transaction hash by using TransactionByHash.

txHash := common.HexToHash("0x5d49fcaa394c97ec8a9c3e7bd9e8388d420fb050a52083ca52ff24b3b65bc9c2")

```
tx, isPending, err := client.TransactionByHash(context.Background(), txHash)
if err != nil {
 log.Fatal(err)
}
fmt.Println(tx.Hash().Hex()) // 0x5d49fcaa394c97ec8a9c3e7bd9e8388d420fb050a52083ca52ff24b3b65bc9c2
fmt.Println(isPending) // false
```
## **Full code**

```
transactions.go
```

```
package main
import (
   "context"
    "fmt"
   "log"
    "math/big"
   "github.com/ethereum/go-ethereum/core/types"
   "github.com/ethereum/go-ethereum/ethclient"
\lambdafunc main() {
   client, err := ethclient.Dial("https://mainnet.infura.io")
   if err != nil {
       log.Fatal(err)
   }
   blockNumber := big.NewInt(5671744)
   block, err := client.BlockByNumber(context.Background(), blockNumber)
   if err != nil {
       log.Fatal(err)
   }
   for _, tx := range block.Transactions() {
       fmt.PrintIn(tx.Hash().Hex()) // 0x5d49fcaa394c97ec8a9c3e7bd9e8388d420fb050a52083ca52ff24b3b65bc9c2
       fmt.Println(tx.Value().String()) // 10000000000000000
       fmt.Println(tx.Gas()) // 105000
       fmt.Println(tx.GasPrice().Uint64()) // 102000000000
       fmt.Println(tx.Nonce()) // 110644
       fmt.Printh(n(tx.Data()) // []
       fmt.Println(tx.To().Hex()) // 0x55fE59D8Ad77035154dDd0AD0388D09Dd4047A8e
       if msg, err := tx.AsMessage(types.HomesteadSigner{}); err != nil {
           fmt.Println(msg.From().Hex()) // 0x0fD081e3Bb178dc45c0cb23202069ddA57064258
       }
       receipt, err := client.TransactionReceipt(context.Background(), tx.Hash())
       if err != nil {
           log.Fatal(err)
       }
       fmt.Println(receipt.Status) // 1
   }
   blockHash := common.HexToHash("0x9e8751ebb5069389b855bba72d94902cc385042661498a415979b7b6ee9ba4b9")
   count, err := client.TransactionCount(context.Background(), blockHash)
   if err != nil {
       log.Fatal(err)
   }
   for idx := \text{uint}(0); idx < count; idx++ {
       tx, err := client.TransactionInBlock(context.Background(), blockHash, idx)
```

```
if err != nil {
           log.Fatal(err)
       }
       fmt.Println(tx.Hash().Hex()) // 0x5d49fcaa394c97ec8a9c3e7bd9e8388d420fb050a52083ca52ff24b3b65bc9c2
   }
   txHash := common.HexToHash("0x5d49fcaa394c97ec8a9c3e7bd9e8388d420fb050a52083ca52ff24b3b65bc9c2")
   tx, isPending, err := client.TransactionByHash(context.Background(), txHash)
   if err != nil {
       log.Fatal(err)
   }
   fmt.Println(tx.Hash().Hex()) // 0x5d49fcaa394c97ec8a9c3e7bd9e8388d420fb050a52083ca52ff24b3b65bc9c2
   fmt.Println(isPending) // false
}
```
# <span id="page-19-0"></span>**Transferring ETH**

In this lesson you'll learn how to transfer ETH from one account to another account. If you're already familar with Ethereum then you know that a transaction consists of the amount of ether you're transferring, the gas gas limit, the gas price, a nonce, the receiving address, and optionally data. The transaction must be signed with the private key of the sender before it's broadcasted to the network.

[Assuming](#page-77-0) you've already connected a client, the next step is to load [your](#page-77-2) private key.

```
privateKey, err := crypto.HexToECDSA("fad9c8855b740a0b7ed4c221dbad0f33a83a49cad6b3fe8d5817ac83d38b6a19")
if err != nil {
 log.Fatal(err)
}
```
Afterwards we need to get the account nonce. Every transaction requires a nonce. A nonce by definition is a number that is only used once. If it's a new account sending out a transaction then the nonce will be  $\theta$ . Every new transaction from an account must have a nonce that the previous nonce incremented by 1. It's hard to keep manual track of all the nonces so the ethereum client provides a [help](#page-80-1)er method PendingNonceAt that [will](#page-80-1) return [the](#page-80-1) next nonce you should use.

The function requires the public [add](#page-80-1)ress of the account [we're](#page-80-1) sending from which we can derive from the private key.

```
publicKey := privateKey.Public()
publicKeyECDSA, ok := publicKey.(*ecdsa.PublicKey)
if !ok {
 log.Fatal("error casting public key to ECDSA")
}
fromAddress := crypto.PubkeyToAddress(*publicKeyECDSA)
```
Now we can read the nonce that we should use for the account's transaction.

```
nonce, err := client.PendingNonceAt(context.Background(), fromAddress)
if err != nil {
 log.Fatal(err)
}
```
The next step is to set the amount of ETH that we'll be transferring. However we must convert ether to wei since that's what the Ethereum blockchain uses. Ether supports up to 18 decimal places so 1 ETH is 1 plus 18 zeros. Here's a little tool to help you convert between ETH and wei: https://etherconverter.online

```
value := big.NewInt(1000000000000000000) // in wei (1 eth)
```
The gas limit for a standard ETH transfer is 21000 units.

```
gasLimit := uint64(21000) // in units
```
The [gas](#page-78-3) price must be set in wei. At the time of this writing, a gas price that will get your transaction included pretty fast in a block is 30 gwei.

```
gasPrice := big.NewInt(30000000000) // in wei (30 gwei)
```
However, gas prices are always fluctuating based on market demand and what users are willing to pay, so hardcoding a gas price is sometimes not ideal. The go-ethereum client provides the suggestGasPrice function for getting the average gas price based on  $\bar{x}$  number of previous blocks.

```
gasPrice, err := client.SuggestGasPrice(context.Background())
if err != nil {
 log.Fatal(err)
}
```
We figure out who we're sending the ETH to.

toAddress := common.HexToAddress("0x4592d8f8d7b001e72cb26a73e4fa1806a51ac79d")

Now we can finally generate our unsigned ethereum transaction by importing the go-ethereum core/types package and invoking NewTransaction which takes in the nonce, to address, value, gas limit, gas price, and optional data. The data field is nil for just sending ETH. We'll be using the data field when it comes to interacting with smart contracts.

```
value, gasLimit, gasPrice, nil)
```
The next step is to sign the transaction with the private key of the sender. To do this we call the  $\frac{1}{2}$  method that takes in the unsigned transaction and the private key that we constructed earlier.

```
signedTx, err := types.SignTx(tx, types.HomesteadSigner{}, privateKey)
if err != nil {
 log.Fatal(err)
}
```
Now we are finally to broadcast the transaction to the entire network by calling SendTransaction on the client which takes in the signed transaction.

```
err = client.SendTransaction(context.Background(), signedTx)
if err != nil {
 log.Fatal(err)
}
fmt.Printf("tx sent: %s", signedTx.Hash().Hex()) // tx sent: 0x77006fcb3938f648e2cc65bafd27dec30b9bfbe9df41f78498b9c8b7322
a249e
```
Afterwards you can check the progress on a block explorer such as Etherscan: https://rinkeby.etherscan.io/tx/0x77006fcb3938f648e2cc65bafd27dec30b9bfbe9df41f78498b9c8b7322a249e

## **Full [code](https://rinkeby.etherscan.io/tx/0x77006fcb3938f648e2cc65bafd27dec30b9bfbe9df41f78498b9c8b7322a249e)**

transfer\_eth.go

```
package main
import (
   "context"
    "crypto/ecdsa"
    "fmt"
   "log"
   "math/big"
   "github.com/ethereum/go-ethereum/common"
```

```
"github.com/ethereum/go-ethereum/core/types"
    "github.com/ethereum/go-ethereum/crypto"
    "github.com/ethereum/go-ethereum/ethclient"
\lambdafunc main() {
    client, err := ethclient.Dial("https://rinkeby.infura.io")
    if err != nil {
       log.Fatal(err)
    }
    privateKey, err := crypto.HexToECDSA("fad9c8855b740a0b7ed4c221dbad0f33a83a49cad6b3fe8d5817ac83d38b6a19")
    if err != nil {
        log.Fatal(err)
    }
    publicKey := privateKey.Public()
    publicKeyECDSA, ok := publicKey.(*ecdsa.PublicKey)
    if !ok {
       log.Fatal("error casting public key to ECDSA")
    }
    fromAddress := crypto.PubkeyToAddress(*publicKeyECDSA)
    nonce, err := client.PendingNonceAt(context.Background(), fromAddress)
    if err != nil {
       log.Fatal(err)
    }
    value := big.NewInt(10000000000000000000) // in wei (1 eth) gaslimit := uint64(21000) // in units
    gasLimit := unit64(21000)gasPrice := big.NewInt(30000000000) // in wei (30 gwei)
    toAddress := common.HexToAddress("0x4592d8f8d7b001e72cb26a73e4fa1806a51ac79d")
    var data []byte
    tx := types.NewTransaction(nonce, toAddress, value, gasLimit, gasPrice, data)
    signedTx, err := types.SignTx(tx, types.HomesteadSigner{}, privateKey)
    if err != nil {
        log.Fatal(err)
    }
    err = client.SendTransaction(context.Background(), signedTx)
    if err != nil {
        log.Fatal(err)
    }
    fmt.Printf("tx sent: %s", signedTx.Hash().Hex())
}
```
# <span id="page-22-0"></span>**Transferring Tokens**

This section will walk you through on how to transfer ERC-20 tokens. To learn how to transfer other types tokens that are non-ERC-20 compliant check out the section on smart contracts to learn how to interact with smart contracts.

Assuming you've already connected a client, loaded your private key, and configured the gas price, the next step is to set the data field of the transaction. If you're not sure [abou](#page-76-0)t what I just said, check out the section on transferring ETH first.

Token transfers don't require ETH to be transferred so set the [value](#page-81-0) to  $\theta$ .

```
value := big.PuInt(0)
```
[The](#page-83-1) gas limit for a standard ERC-20 token transfer is 200000 units.

```
gasLimit := unit64(200000) // in units
```
Store [the](#page-78-3) address you'll be [sendin](#page-76-0)g t[okens](#page-83-1) to in a variable.

toAddress := common.HexToAddress("0x4592d8f8d7b001e72cb26a73e4fa1806a51ac79d")

Now the fun part. We'll need to figure out *data* part of the transaction. This means that we'll need to figure out the signature of the smart contract function we'll be calling, along with the inputs that the function will be receiving. We then take the keccak-256 hash of the function signature to retreive the *method ID* which is the first 8 characters (4 bytes). Afterwards we append the address we're sending to, as well append the amount of tokens we're transferring. [These](#page-82-1) inputs will [need](#page-82-0) to be 256 bits long (32 bytes) and left padded. The method ID is not padded.

For demo pur[poses](#page-80-2) I've created a token (Hell[oToken](#page-82-1) HTN) using token factory https://tokenfactory.surge.sh, and deployed it to the Rinkeby testnet.

Let's assign the token contract address to a variable.

tokenAddress := [common.Hex](#page-82-2)ToAddress("0x28b149020d2152179873ec60bed6bf7cd705775d")

The function sig[nature](#page-83-1) will be the name of the transfer function, which is transfer in the ERC-20 specification, and the argument types. The first argument type is address (receiver of the tokens) and the second type is uint256 (amount of tokens to send). There should be no spaces or argument names. We'll also need it as a byte slice.

transferFnS[ignature](#page-82-1) := []byte("transfer(address,uint256)")

We'll now import the crypto/sha3 package from go-ethereum to generate the Keccak256 hash of the function signature. We then take only the first 4 bytes to have the method ID.

```
hash := sha3.NewKeccak256()
hash.Write(transferFnSignature)
methodID := hash.Sum(nil)[:4]fmt.Println(hexutil.Encode(methodID)) // 0xa9059cbb
```
Next we'll need to left pad 32 bytes the address we're sending tokens to.

```
paddedAddress := common.LeftPadBytes(toAddress.Bytes(), 32)
```
fmt.Println(hexutil.Encode(paddedAddress)) // 0x0000000000000000000000004592d8f8d7b001e72cb26a73e4fa1806a51ac79d

Next we determine how many tokens we want to send, in this case it'll be 1,000 tokens which will need to be formatted to wei in a big.Int .

```
amount := new(big.Int)
amount.SetString("100000000000000000000000", 10) // 1000 tokens
```
Left padding to 32 bytes will also be required for the amount.

```
paddedAmount := common.LeftPadBytes(amount.Bytes(), 32)
fmt.Println(hexutil.Encode(paddedAmount)) // 0x00000000000000000000000000000000000000000000003635c9adc5dea00000
```
Now we simply concanate the method ID, padded address, and padded amount to a byte slice that will be our data field.

```
var data []byte
data = append(data, methodID...)
data = append(data, paddedAddress...)
data = append(data, paddedAmount...)
```
Next thing we need to do is generate the transaction type, similar to what you've seen in the transfer ETH section, EXCEPT the *to* field will be the token smart contract address. This is a gotcha that confuses people. We must also include the value field which will be 0 ETH, and the data bytes that we just generated.

```
tx := types.NewTransaction(nonce, tokenAddress, value, gasLimit, gasPrice, data)
```
The next step is to sign the transaction with the private key of the sender.

```
signedTx, err := types.SignTx(tx, types.HomesteadSigner{}, privateKey)
if err != nil {
 log.Fatal(err)
}
```
And finally broadcast the transaction.

```
err = client.SendTransaction(context.Background(), signedTx)
if err != nil {
 log.Fatal(err)
}
fmt.Printf("tx sent: %s", signedTx.Hash().Hex()) // tx sent: 0xa56316b637a94c4cc0331c73ef26389d6c097506d581073f927275e7a6e
ce0bc
```
You can check the progress on Etherscan: https://rinkeby.etherscan.io/tx/0xa56316b637a94c4cc0331c73ef26389d6c097506d581073f927275e7a6ece0bc

### **Full [code](https://rinkeby.etherscan.io/tx/0xa56316b637a94c4cc0331c73ef26389d6c097506d581073f927275e7a6ece0bc)**

transfer\_tokens.go

package main [import](https://github.com/miguelmota/ethereum-development-with-go-book/blob/master/code/transfer_tokens.go) (

```
"context"
    "crypto/ecdsa"
    "fmt"
    "log"
    "math/big"
   "github.com/ethereum/go-ethereum/common"
    "github.com/ethereum/go-ethereum/common/hexutil"
    "github.com/ethereum/go-ethereum/core/types"
    "github.com/ethereum/go-ethereum/crypto"
    "github.com/ethereum/go-ethereum/crypto/sha3"
    "github.com/ethereum/go-ethereum/ethclient"
)
func main() {
    client, err := ethclient.Dial("https://rinkeby.infura.io")
   if err != nil {
       log.Fatal(err)
   }
   privateKey, err := crypto.HexToECDSA("fad9c8855b740a0b7ed4c221dbad0f33a83a49cad6b3fe8d5817ac83d38b6a19")
   if err != nil {
       log.Fatal(err)
    }
    publicKey := privateKey.Public()
    publicKeyECDSA, ok := publicKey.(*ecdsa.PublicKey)
    if !ok {
       log.Fatal("error casting public key to ECDSA")
    }
   fromAddress := crypto.PubkeyToAddress(*publicKeyECDSA)
    nonce, err := client.PendingNonceAt(context.Background(), fromAddress)
    if err != nil {
       log.Fatal(err)
    }
    value := big.NewInt(0) // in wei (0 \text{ eth})gasLimit := uint64(2000000) // in units
   gasPrice, err := client.SuggestGasPrice(context.Background())
    if err != nil {
       log.Fatal(err)
    }
    toAddress := common.HexToAddress("0x4592d8f8d7b001e72cb26a73e4fa1806a51ac79d")
    tokenAddress := common.HexToAddress("0x28b149020d2152179873ec60bed6bf7cd705775d")
    transferFnSignature := []byte("transfer(address,uint256)")
   hash := sha3.NewKeccak256()
    hash.Write(transferFnSignature)
   methodID := hash.Sum(nil)[:4]fmt.Println(hexutil.Encode(methodID)) // 0xa9059cbb
    paddedAddress := common.LeftPadBytes(toAddress.Bytes(), 32)
    fmt.Println(hexutil.Encode(paddedAddress)) // 0x0000000000000000000000004592d8f8d7b001e72cb26a73e4fa1806a51ac79d
    amount := new(big.Int)
    amount.SetString("10000000000000000000000", 10) // 1000 tokens
    paddedAmount := common.LeftPadBytes(amount.Bytes(), 32)
   fmt.Println(hexutil.Encode(paddedAmount)) // 0x00000000000000000000000000000000000000000000003635c9adc5dea00000
    var data []byte
    data = append(data, methodID...)
   data = append(data, paddedAddress...)
   data = append(data, paddedAmount...)
    tx := types.NewTransaction(nonce, tokenAddress, value, gasLimit, gasPrice, data)
    signedTx, err := types.SignTx(tx, types.HomesteadSigner{}, privateKey)
   if err != nil {
```

```
log.Fatal(err)
   }
     err = client.SendTransaction(context.Background(), signedTx)
    if err != nil {
        log.Fatal(err)
    }
    fmt.Printf("tx sent: %s", signedTx.Hash().Hex()) // tx sent: 0xa56316b637a94c4cc0331c73ef26389d6c097506d581073f927275e
 7a6ece0bc
 }
```
# <span id="page-26-0"></span>**Smart Contracts**

In the next sections we'll learn how to compile, deploy, read, and write to smart contract using Go.

# <span id="page-27-0"></span>**Smart Contract Compilation & ABI**

In order to interact with a smart contract, we first must generate the ABI (application binary interface) of the contract and compile the ABI to a format that we can import into our Go application.

The first step is to install the Solidity compiler ( solc ).

Solc is available as a snapcraft [package](#page-82-0) for Ubuntu.

sudo snap install solc --edg[e](https://solidity.readthedocs.io/en/latest/installing-solidity.html)

Solc is available as a Homebrew package for macOS.

brew update brew tap ethereum/ethereum brew install solidity

For other platforms or for installing from source, check out the official solidity install guide.

We also need to install a tool called abigen for generating the ABI from a solidity smart contract.

Assuming you have Go all set up on your computer, simply run the following to [install](https://solidity.readthedocs.io/en/latest/installing-solidity.html#building-from-source) the abigen tool.

```
go get -u github.com/ethereum/go-ethereum
cd $GOPATH/src/github.com/ethereum/go-ethereum/
make
make devtools
```
We'll create a simple smart contract to test with. This simple contract will be a key/value store with only 1 external method to set a key/value pair by anyone. We also added an event to emit after the value is set.

```
pragma solidity ^0.4.24;
contract Store {
 event ItemSet(bytes32 key, bytes32 value);
 string public version;
 mapping (bytes32 => bytes32) public items;
 constructor(string _version) public {
   version = _version;
 }
 function setItem(bytes32 key, bytes32 value) external {
   items[key] = value;
   emit ItemSet(key, value);
 }
}
```
Now we can generate the ABI from a solidity source file.

solc --abi Store.sol

We'll store it in a file.

solc --abi Store.sol | awk '/JSON ABI/{x=1;next}x' > Store.abi

Now let's convert the ABI to a Go file that we can import. This new file will contain all the available methods the we can use to interact with the smart contract from our Go application.

abigen --abi=Store.abi --pkg=store --out=Store.go

In order to deploy a smart [contract](#page-82-0) from Go, we also [ne](#page-78-0)ed to compile the solidity smart contract to EVM bytecode. The EVM bytecode is what will be sent in the data field of the transaction. The bin file is required for generating the deploy methods on the Go contract file.

solc --bin Store.sol | awk ['/Binary](#page-82-0):/{x=[1;nex](#page-78-0)t}x' > Store.bin

Now we compile [the](#page-78-0) Go contract file which will include the deploy methods because we includes the bin file.

```
abigen --bin=Store.bin --abi=Store.abi --pkg=store --out=Store.go
```
That's it for this less[on.](#page-78-0) In the next lessons we'll learn how to deploy the smart contract, and then interact with it.

## **Full code**

#### **Commands**

```
go get -u github.com/ethereum/go-ethereum
cd $GOPATH/src/github.com/ethereum/go-ethereum/
make
make devtools
solc --abi Store.sol | awk '/JSON ABI/{x=1;next}x' > Store.abi
solc --bin Store.sol | awk '/Binary:/{x=1;next}x' > Store.bin
abigen --bin=Store.bin --abi=Store.abi --pkg=store --out=Store.go
```
#### Store.sol

```
pragma solidity ^0.4.24;
contract Store {
 event ItemSet(bytes32 key, bytes32 value);
 string public version;
 mapping (bytes32 => bytes32) public items;
 constructor(string _version) public {
   version = _version;
 }
 function setItem(bytes32 key, bytes32 value) external {
   items[key] = value;
    emit ItemSet(key, value);
 }
}
```
# <span id="page-30-0"></span>**Deploying a Smart Contract**

If you haven't already, check out the section on smart contract compiation since this lesson requires knowledge on compiling a solidity smart contract to a Go contract file.

Assuming you've imported the newly created Go package file generated from abigen , and set the ethclient, loaded your private key, the next step is to create a keyed transactor. First import the accounts/abi/bind package from goethereum and then [invoke](#page-82-0) NewKeyedTran[sact](#page-78-0)or passing in the private key. Afterwards set the usual properties such as the nonce, gas price, gas limit, and ETH valu[e.](#page-78-0)

```
auth := bind.NewKeyedTransactor(privateKey)
auth.Nonce = big.NewInt(int64(nonce))
uth.Value = Int(0) // in wei
imit = unit64(300000) // in units
auth.GasPrice = gasPrice
```
If you recall in the previous section, we created a very simpile store contract that sets and stores key/value pairs. The generated Go contract file provides a deploy method. The deploy method name always starts with the word *Deploy* followed by the contract name, in this case it's *Store*.

The deploy function takes in the keyed transactor, the ethclient, and any input arguments that the smart contract constructor mig[ht](#page-78-0) takes in. We've set our smart contract to take in a string argument for the version. This function will return the Ethereum address of the newly deployed contract, the transaction object, the contract instance so that we can start interacting with, and the error if any.

```
input := "1.0"address, tx, instance, err := store.DeployStore(auth, client, input)
if err != nil {
 log.Fatal(err)
}
fmt.Println(address.Hex()) // 0x147B8eb97fD247D06C4006D269c90C1908Fb5D54
fmt.Println(tx.Hash().Hex()) // 0xdae8ba5444eefdc99f4d45cd0c4f24056cba6a02cefbf78066ef9f4188ff7dc0
_ = instance // will be using the instance in the next section
```
Yes it's that simply. You can take the transaction hash and see the deployment status on Etherscan: https://rinkeby.etherscan.io/tx/0xdae8ba5444eefdc99f4d45cd0c4f24056cba6a02cefbf78066ef9f4188ff7dc0

## **Full [code](https://rinkeby.etherscan.io/tx/0xdae8ba5444eefdc99f4d45cd0c4f24056cba6a02cefbf78066ef9f4188ff7dc0)**

**Commands** 

```
solc --abi Store.sol | awk '/JSON ABI/{x=1;next}x' > Store.abi
solc --bin Store.sol | awk '/Binary:/{x=1;next}x' > Store.bin
abigen --bin=Store.bin --abi=Store.abi --pkg=store --out=Store.go
```
#### Store.sol

```
pragma solidity ^0.4.24;
contract Store {
 event ItemSet(bytes32 key, bytes32 value);
```

```
string public version;
 mapping (bytes32 => bytes32) public items;
 constructor(string _version) public {
   version = _version;
 }
 function setItem(bytes32 key, bytes32 value) external {
   items[key] = value;
   emit ItemSet(key, value);
 }
}
```

```
contract_deploy.go
```

```
package main
import (
    "context"
    "crypto/ecdsa"
    "fmt"
    "log"
    "math/big"
   "github.com/ethereum/go-ethereum/accounts/abi/bind"
    "github.com/ethereum/go-ethereum/crypto"
    "github.com/ethereum/go-ethereum/ethclient"
    store "./contracts" // for demo
\lambdafunc main() {
    client, err := ethclient.Dial("https://rinkeby.infura.io")
    if err != nil {
       log.Fatal(err)
    }
    privateKey, err := crypto.HexToECDSA("fad9c8855b740a0b7ed4c221dbad0f33a83a49cad6b3fe8d5817ac83d38b6a19")
    if err != nil {
       log.Fatal(err)
    }
    publicKey := privateKey.Public()
    publicKeyECDSA, ok := publicKey.(*ecdsa.PublicKey)
    if !ok {
        log.Fatal("error casting public key to ECDSA")
    }
    fromAddress := crypto.PubkeyToAddress(*publicKeyECDSA)
    nonce, err := client.PendingNonceAt(context.Background(), fromAddress)
    if err != nil {
        log.Fatal(err)
    }
    gasPrice, err := client.SuggestGasPrice(context.Background())
    if err != nil {
       log.Fatal(err)
    }
    auth := bind.NewKeyedTransactor(privateKey)
    auth.Nonce = big.NewInt(int64(nonce))
    auth.Value = big.NewInt(0) // in wei
    auth.GasLimit = unit64(300000) // in units
    auth.GasPrice = gasPrice
    input := "1.0"
    address, tx, instance, err := store.DeployStore(auth, client, input)
```

```
if err != nil {
        log.Fatal(err)
     }
   fmt.Println(address.Hex()) // 0x147B8eb97fD247D06C4006D269c90C1908Fb5D54
    fmt.Println(tx.Hash().Hex()) // 0xdae8ba5444eefdc99f4d45cd0c4f24056cba6a02cefbf78066ef9f4188ff7dc0
    - = instance
 }
```
# <span id="page-33-0"></span>**Loading a Smart Contract**

These section requires knowledge of how to compile a smart contract's ABI to a Go contract file. If you haven't already gone through it, please read the section first.

Once you've compiled your smart contract's ABI to a Go package using the abigen tool, the next step is to call the "New" method, which is in the format New<ContractName>, so in our [exam](#page-82-0)ple if you [rec](#page-78-0)all it's going to be *NewStore*. This initializer method takes in the address of the smart contract and returns a contract instance that you can start interact with it.

```
address := common.HexToAddress("0x147B8eb97fD247D06C4006D269c90C1908Fb5D54")
instance, err := store.NewStore(address, client)
if err != nil {
 log.Fatal(err)
}
_ = instance // we'll be using this in the next section
```
## **Full code**

#### **Commands**

```
solc --abi Store.sol | awk '/JSON ABI/{x=1;next}x' > Store.abi
solc --bin Store.sol | awk '/Binary:/{x=1;next}x' > Store.bin
abigen --bin=Store.bin --abi=Store.abi --pkg=store --out=Store.go
```
#### Store.sol

```
pragma solidity ^0.4.24;
contract Store {
 event ItemSet(bytes32 key, bytes32 value);
 string public version;
 mapping (bytes32 => bytes32) public items;
  constructor(string _version) public {
    version = _version;
  }
 function setItem(bytes32 key, bytes32 value) external {
   items[key] = value;
    emit ItemSet(key, value);
 }
}
```

```
contract_load.go
```
package main [import](https://github.com/miguelmota/ethereum-development-with-go-book/blob/master/code/contract_load.go) ( "fmt" "log" "github.com/ethereum/go-ethereum/common" "github.com/ethereum/go-ethereum/ethclient"

```
store "./contracts" // for demo
\lambdafunc main() {
   client, err := ethclient.Dial("https://rinkeby.infura.io")
   if err != nil {
       log.Fatal(err)
   }
   address := common.HexToAddress("0x147B8eb97fD247D06C4006D269c90C1908Fb5D54")
   instance, err := store.NewStore(address, client)
   if err != nil {
       log.Fatal(err)
   }
   fmt.Println("contract is loaded")
   = instance
}
```
# <span id="page-35-0"></span>**Querying a Smart Contract**

These section requires knowledge of how to compile a smart contract's ABI to a Go contract file. If you haven't already gone through it, please read the section first.

In the previous section we learned how to initialize a contract instance in our Go application. Now we're going to read the smart contract using the provided methods by the new [contract](#page-82-0) instance. If y[ou](#page-78-0) recall we had a global variable named version in our contract that was set during deployment. Because it's public that means that they'll be a getter function automatically created for us. Constant and view functions also accept bind.callopts as the first argument. To learn [about](#page-82-0) what options you can pass checkout the type's documentation but [us](#page-78-0)ually this is set to nil.

```
version, err := instance.Version(nil)
if err != nil {
 log.Fatal(err)
}
fmt.Println(version) // "1.0"
```
## **Full code**

#### **Commands**

```
solc --abi Store.sol | awk '/JSON ABI/{x=1;next}x' > Store.abi
solc --bin Store.sol | awk '/Binary:/{x=1;next}x' > Store.bin
abigen --bin=Store.bin --abi=Store.abi --pkg=store --out=Store.go
```
#### Store.sol

```
pragma solidity ^0.4.24;
contract Store {
 event ItemSet(bytes32 key, bytes32 value);
 string public version;
 mapping (bytes32 => bytes32) public items;
 constructor(string _version) public {
   version = _version;
 }
 function setItem(bytes32 key, bytes32 value) external {
   items[key] = value;
   emit ItemSet(key, value);
 }
}
```
contract\_read.go

```
package main
import (
   "fmt"
    "log"
   "github.com/ethereum/go-ethereum/common"
    "github.com/ethereum/go-ethereum/ethclient"
```
```
store "./contracts" // for demo
\lambdafunc main() {
   client, err := ethclient.Dial("https://rinkeby.infura.io")
   if err != nil {
       log.Fatal(err)
   }
   address := common.HexToAddress("0x147B8eb97fD247D06C4006D269c90C1908Fb5D54")
   instance, err := store.NewStore(address, client)
    if err != nil {
       log.Fatal(err)
   }
   version, err := instance.Version(nil)
   if err != nil {
      log.Fatal(err)
    }
   fmt.Println(version) // "1.0"
}
```
## **Writing to a Smart Contract**

These section requires knowledge of how to compile a smart contract's ABI to a Go contract file. If you haven't already gone through it, please read the section first.

Writing to a smart contract requires us to sign the sign transaction with our private key.

```
privateKey, err := crypto.HexToECDSA("fad9c8855b740a0b7ed4c221dbad0f33a83a49cad6b3fe8d5817ac83d38b6a19")
if err != nil {
 log.Fatal(err)
}
publicKey := privateKey.Public()
publicKeyECDSA, ok := publicKey.(*ecdsa.PublicKey)
if !ok {
 log.Fatal("error casting public key to ECDSA")
}
fromAddress := crypto.PubkeyToAddress(*publicKeyECDSA)
```
We'll also need to figure the nonce and gas price.

```
nonce, err := client.PendingNonceAt(context.Background(), fromAddress)
if err != nil {
 log.Fatal(err)
}
gasPrice, err := client.SuggestGasPrice(context.Background())
if err != nil {
 log.Fatal(err)
}
```
Next we create a new keyed transactor which takes in the private key.

auth := bind.NewKeyedTransactor(privateKey)

Then we need to set the standard transaction options atta[ched](#page-81-0) to the keyed transactor.

```
auth.Nonce = big.NewInt(int64(nonce))
auth.Value = big.NewInt(0) // in wei
auth.GasLimit = unit64(300000) // in units
auth.GasPrice = gasPrice
```
Now we load an instance of the smart contract. If you recall in the previous sections we create a contract called *Store* and generated a Go package file using the abigen tool. To initialize it we just invoke the *New* method of the contract package and give the smart contract address and the ethclient, which returns a contract instance that we can use.

```
"0x147B8eb97fD247D06C4006D269c90C1908Fb5D54")
instance, err := store.NewStore(address, client)
if err != nil {
 log.Fatal(err)
}
```
The smart contract that we created has an external method called *SetItem* which takes in two arguments (key, value) in the from of solidity bytes32. This means that the Go contract package requires us to pass a byte array of length 32 bytes. Invoking the *SetItem* method requires us to pass the auth object we created earlier. Behind the scenes this

method will encode this function call with it's arguments, set it as the data property of the transaction, and sign it with the private key. The result will be a signed transaction object.

```
key := [32]byte{}
value := [32]byte{}
copy(key[:], []byte("foo"))
copy(value[:], []byte("bar"))
tx, err := instance.SetItem(auth, key, value)
if err != nil {
 log.Fatal(err)
}
fmt.Printf("tx sent: %s", tx.Hash().Hex()) // tx sent: 0x8d490e535678e9a24360e955d75b27ad307bdfb97a1dca51d0f3035dcee3e870
```
We can see now that the transaction has been successfully sent on the network: https://rinkeby.etherscan.io/tx/0x8d490e535678e9a24360e955d75b27ad307bdfb97a1dca51d0f3035dcee3e870

To verify that the key/value was set, we read the smart contract mapping value.

```
result, err := instance.Items(nil, key)
if err != nil {
 log.Fatal(err)
}
fmt.Println(string(result[:])) // "bar"
```
There you have it.

### **Full code**

Commands

```
solc --abi Store.sol | awk '/JSON ABI/{x=1;next}x' > Store.abi
solc --bin Store.sol | awk '/Binary:/{x=1;next}x' > Store.bin
abigen --bin=Store.bin --abi=Store.abi --pkg=store --out=Store.go
```
#### Store.sol

```
pragma solidity ^0.4.24;
contract Store {
 event ItemSet(bytes32 key, bytes32 value);
 string public version;
 mapping (bytes32 => bytes32) public items;
 constructor(string _version) public {
   version = _version;
 }
 function setItem(bytes32 key, bytes32 value) external {
   items[key] = value;
   emit ItemSet(key, value);
 }
}
```
#### contract\_write.go

```
package main
import (
    "fmt"
    "log"
    "github.com/ethereum/go-ethereum/accounts/abi/bind"
    "github.com/ethereum/go-ethereum/common"
    "github.com/ethereum/go-ethereum/ethclient"
    store "./contracts" // for demo
)
func main() {
    client, err := ethclient.Dial("https://rinkeby.infura.io")
    if err != nil {
       log.Fatal(err)
    }
    privateKey, err := crypto.HexToECDSA("fad9c8855b740a0b7ed4c221dbad0f33a83a49cad6b3fe8d5817ac83d38b6a19")
    if err != nil {
        log.Fatal(err)
    }
    publicKey := privateKey.Public()
    publicKeyECDSA, ok := publicKey.(*ecdsa.PublicKey)
    if !ok {
       log.Fatal("error casting public key to ECDSA")
    }
    fromAddress := crypto.PubkeyToAddress(*publicKeyECDSA)
    nonce, err := client.PendingNonceAt(context.Background(), fromAddress)
    if err != nil {
        log.Fatal(err)
    }
    gasPrice, err := client.SuggestGasPrice(context.Background())
    if err != nil {
       log.Fatal(err)
    }
    auth := bind.NewKeyedTransactor(privateKey)
    auth.Nonce = big.NewInt(int64(nonce))
    auth.Value = big.NewInt(0) // in wei
    author.GasLimit = unit64(300000) // in units
    auth.GasPrice = gasPrice
    address := common.HexToAddress("0x147B8eb97fD247D06C4006D269c90C1908Fb5D54")
    instance, err := store.NewStore(address, client)
    if err != nil {
       log.Fatal(err)
    }
    key := [32]byte{}
    value := [32]byte{}
    copy(key[:], []byte("foo"))
    copy(value[:], []byte("bar"))
    tx, err := instance.SetItem(auth, key, value)
    if err != nil {
       log.Fatal(err)
    }
    fmt.Printf("tx sent: %s", tx.Hash().Hex()) // tx sent: 0x8d490e535678e9a24360e955d75b27ad307bdfb97a1dca51d0f3035dcee3e
870
    result, err := instance.Items(nil, key)
    if err != nil {
    log.Fatal(err)
```
} fmt.Println(string(result[:])) // "bar" }

# **Events**

Smart contracts have the ability to "emit" events during execution. Events are also known as "logs" in Ethereum. The output of the events are stored in transaction receipts under a logs section. Events have become pretty widely used in Ethereum smart contracts to log when a significant action has occured, particularly in token contracts (i.e. ERC-20) to indicate that a token transfer has occured. These sections will walk you through the process of reading events from the blockchain as well as subscribing to events so that you get notified in real time as the transaction gets [mined](#page-77-0).

## **Reading Event Logs**

A smart contract may optionally emit "events" which get stored a logs as part of the transaction receipt. Reading these events are pretty simple. First we need to construct a filter query. We import the FilterQuery struct from the goethereum package and initialize it with filter options. We tell it the range of blocks that we want to filter through and specify the contract address to read this logs from. In this example we'll be reading all the logs from a particular block, from the [smart](#page-82-0) contract we created in the smart contract sections.

```
query := ethereum.FilterQuery{
 FromBlock: big.NewInt(2394201),
 big.NewInt(2394201),
 Addresses: []common.Address{
   contractAddress,
 },
}
```
The next is step is to call FilterLogs from the ethclient that takes in our query and will return all the matching event logs.

```
logs, err := client.FilterLogs(context.Background(), query)
if err != nil {
 log.Fatal(err)
}
```
All the logs returned will be ABI encoded so by themselves they won't be very readable. In order to decode the logs we'll need to import our smart contract ABI. To do that, we import our compiled smart contract Go package which will contain an external property in the name format <ContractName>ABI containing our ABI. Afterwards we use the abi.JSON function from the go-ethereum accounts/abi go-ethereum package to return a parsed ABI interface that we can use in our Go appli[cation.](#page-82-0)

```
contractAbi, err := abi.JSON(strings.NewReader(string(store.StoreABI)))
if err != nil {
 log.Fatal(err)
}
```
Now we can interate through the logs and decode them into a type we can use. If you recall the logs that our sample contract emitted were of type bytes32 in Solidity, so the equivalent in Go would be [32]byte. We can create an anonymous struct with these types and pass a pointer as the first argument to the Unpack function of the parsed ABI interface to decode the raw log data. The second argument is the name of the event we're trying to decode and the last argument is the encoded log data.

```
for _, vLog := range logs {
 event := struct {
   Key [32]byte
   Value [32]byte
 }{}
 err := contractAbi.Unpack(&event, "ItemSet", vLog.Data)
 if err != nil {
   log.Fatal(err)
 }
 fmt.Println(string(event.Key[:])) // foo
 fmt.Println(string(event.Value[:])) // bar
}
```
### **Topics**

If your solidity event contains indexed event types, then they become a *topic* rather than part of the data property of the log. In solidity you may only have up to 4 topics but only 3 indexed event types. The first topic is *always* the signature of the event. Our example contract didn't contain indexed events, but if it did this is how to read the event topics.

```
var topics [4]string
for i := range vLog.Topics {
 topics[i] = vLog.Topics[i].Hex()
}
fmt.Println(topics[0]) // 0xe79e73da417710ae99aa2088575580a60415d359acfad9cdd3382d59c80281d4
```
As you can see here the first topic is just the hashed event signature.

```
eventSignature := []byte("ItemSet(bytes32,bytes32)")
hash := crypto.Keccak256Hash(eventSignature)
fmt.Println(hash.Hex()) // 0xe79e73da417710ae99aa2088575580a60415d359acfad9cdd3382d59c80281d4
```
That's all there is to reading logs. In the next section we'll learn how to subscribe to log events.

### **Full code**

#### **Commands**

```
solc --abi Store.sol | awk '/JSON ABI/{x=1;next}x' > Store.abi
solc --bin Store.sol | awk '/Binary:/{x=1;next}x' > Store.bin
abigen --bin=Store.bin --abi=Store.abi --pkg=store --out=Store.go
```
#### Store.sol

```
pragma solidity ^0.4.24;
contract Store {
 event ItemSet(bytes32 key, bytes32 value);
 string public version;
 mapping (bytes32 => bytes32) public items;
 constructor(string _version) public {
   version = _version;
 }
 function setItem(bytes32 key, bytes32 value) external {
   items[key] = value;
   emit ItemSet(key, value);
 }
}
```
#### event\_read.go

```
package main
import (
   "context"
    "fmt"
    "log"
```

```
"math/big"
    "strings"
    "github.com/ethereum/go-ethereum"
    "github.com/ethereum/go-ethereum/accounts/abi"
   "github.com/ethereum/go-ethereum/common"
    "github.com/ethereum/go-ethereum/crypto"
    "github.com/ethereum/go-ethereum/ethclient"
   store "./contracts" // for demo
\lambdafunc main() {
   client, err := ethclient.Dial("wss://rinkeby.infura.io/ws")
   if err != nil {
       log.Fatal(err)
   }
   contractAddress := common.HexToAddress("0x147B8eb97fD247D06C4006D269c90C1908Fb5D54")
   query := ethereum.FilterQuery{
       FromBlock: big.NewInt(2394201),
       ToBlock: big.NewInt(2394201),
       Addresses: []common.Address{
           contractAddress,
       },
   }
   logs, err := client.FilterLogs(context.Background(), query)
    if err != nil {
       log.Fatal(err)
    }
    contractAbi, err := abi.JSON(strings.NewReader(string(store.StoreABI)))
   if err != nil {
       log.Fatal(err)
    }
    for _, vLog := range logs {
        event := struct {
           Key [32]byte
           Value [32]byte
       }{}
        err := contractAbi.Unpack(&event, "ItemSet", vLog.Data)
       if err != nil {
           log.Fatal(err)
       }
       fmt.Println(string(event.Key[:])) // foo
       fmt.Println(string(event.Value[:])) // bar
       var topics [4]string
       for i := range vLog.Topics {
            topics[i] = vLog.Topics[i].Hex()
        }
       fmt.Println(topics[0]) // 0xe79e73da417710ae99aa2088575580a60415d359acfad9cdd3382d59c80281d4
   }
   eventSignature := []byte("ItemSet(bytes32,bytes32)")
   hash := crypto.Keccak256Hash(eventSignature)
   fmt.Println(hash.Hex()) // 0xe79e73da417710ae99aa2088575580a60415d359acfad9cdd3382d59c80281d4
}
```
## **Subscribing to Event Logs**

First thing we need to do in order to subscribe to event logs is dial to a websocket enabled Ethereum client. Fortunately for us, Infura supports websockets.

```
client, err := ethclient.Dial("wss://rinkeby.infura.io/ws")
if err != nil {
 log.Fatal(err)
}
```
The next step is to create a filter query. In this example we'll be reading all events coming from the example contract that we've created in the previous lessons.

```
contractAddress := common.HexToAddress("0x147B8eb97fD247D06C4006D269c90C1908Fb5D54")
query := ethereum.FilterQuery{
 Addresses: []common.Address{contractAddress},
}
```
The way we'll be receiving events is through a Go channel. Let's create one with type of  $Log$  from the go-ethereum core/types package.

```
logs := make(chan types.Log)
```
Now all we have to do is subscribe by calling SubscribeFilterLogs from the client, which takes in the query options and the output channel. This will return a subscription struct containing unsubscribe and error methods.

```
sub, err := client.SubscribeFilterLogs(context.Background(), query, logs)
if err != nil {
 log.Fatal(err)
}
```
Finally all we have to do is setup an continous loop with a select statement to read in either new log events or the subscription error.

```
for {
 select {
 case err := <-sub.Err():
  log.Fatal(err)
 case vLog := <-logs:
   fmt.Println(vLog) // pointer to event log
  }
}
```
You'll have to parse the log entries, which we learned how to do in the previous section.

### **Full code**

**Commands** 

```
solc --abi Store.sol | awk '/JSON ABI/{x=1;next}x' > Store.abi
solc --bin Store.sol | awk '/Binary:/{x=1;next}x' > Store.bin
abigen --bin=Store.bin --abi=Store.abi --pkg=store --out=Store.go
```
#### Store.sol

```
pragma solidity ^0.4.24;
contract Store {
 event ItemSet(bytes32 key, bytes32 value);
 string public version;
 mapping (bytes32 => bytes32) public items;
 constructor(string _version) public {
   version = _version;
  }
 function setItem(bytes32 key, bytes32 value) external {
   items[key] = value;
   emit ItemSet(key, value);
 }
}
```
#### event\_subscribe.go

```
package main
import (
   "context"
   "fmt"
   "log"
  "github.com/ethereum/go-ethereum"
   "github.com/ethereum/go-ethereum/common"
   "github.com/ethereum/go-ethereum/core/types"
   "github.com/ethereum/go-ethereum/ethclient"
)
func main() {
   client, err := ethclient.Dial("wss://rinkeby.infura.io/ws")
   if err != nil {
       log.Fatal(err)
   }
   contractAddress := common.HexToAddress("0x147B8eb97fD247D06C4006D269c90C1908Fb5D54")
   query := ethereum.FilterQuery{
       Addresses: []common.Address{contractAddress},
   }
   logs := make(chan types.Log)
    sub, err := client.SubscribeFilterLogs(context.Background(), query, logs)
   if err != nil {
       log.Fatal(err)
   }
   for {
       select {
       case err := <-sub.Err():
          log.Fatal(err)
       case vLog := <-logs:
           fmt.Println(vLog) // pointer to event log
       }
   }
}
```
# **Signatures**

A digital signature allows non-repudiation as it means the person who signed the message had to be in possession of the private key and so therefore the message is authentic. Anyone can verify the authenticity of the message as long as they have the hash of the original data and the public key of the signer. Signatures are a fundamental component is block[chain](#page-82-1) and we'll learn how to generate and verify signatures in the next few lessons.

## **Generating a Signature**

The components for generating a signature are: the signers private key, and the hash of the data that will be signed. Any hashing algorithm may be used as long as the output is 32 bytes. We'll be using Keccak-256 as the hashing algorithm which is what Ethereum prefers to use.

First we'll load private key.

```
privateKey, err := crypto.HexToECDSA("fad9c8855b740a0b7ed4c221dbad0f33a83a49cad6b3fe8d5817ac83d38b6a19")
if err != nil {
 log.Fatal(err)
}
```
Next we'll take the Keccak-256 of the data that we wish to sign, in this case it'll be the word *hello*. The go-ethereum crypto package provides a handy Keccak256Hash method for doing this.

```
data := []byte("hello")
hash := crypto.Keccak256Hash(data)
fmt.Println(hash.Hex()) // 0x1c8aff950685c2ed4bc3174f3472287b56d9517b9c948127319a09a7a36deac8
```
Finally we sign the hash with our private, which gives us the signature.

```
signature, err := crypto.Sign(hash.Bytes(), privateKey)
if err != nil {
 log.Fatal(err)
}
fmt.Println(hexutil.Encode(signature)) // 0x789a80053e4927d0a898db8e065e948f5cf086e32f9ccaa54c1908e22ac430c62621578113ddbb
62d509bf6049b8fb544ab06d36f916685a2eb8e57ffadde02301
```
Now that we have successfully generated the signature, in the next section we'll learn how to verify that the signature indeed was signed by the holder of that private key.

## **Full code**

```
signature_generate.go
```

```
package main
import (
    "fmt"
    "log"
    "github.com/ethereum/go-ethereum/common/hexutil"
    "github.com/ethereum/go-ethereum/crypto"
)
func main() {
   privateKey, err := crypto.HexToECDSA("fad9c8855b740a0b7ed4c221dbad0f33a83a49cad6b3fe8d5817ac83d38b6a19")
   if err != nil {
       log.Fatal(err)
   }
    data := []byte("hello")
    hash := crypto.Keccak256Hash(data)
    fmt.Println(hash.Hex()) // 0x1c8aff950685c2ed4bc3174f3472287b56d9517b9c948127319a09a7a36deac8
```

```
signature, err := crypto.Sign(hash.Bytes(), privateKey)
if err != nil {
   log.Fatal(err)
}
```
fmt.Println(hexutil.Encode(signature)) // 0x789a80053e4927d0a898db8e065e948f5cf086e32f9ccaa54c1908e22ac430c62621578113 ddbb62d509bf6049b8fb544ab06d36f916685a2eb8e57ffadde02301

}

## **Verifying a Signature**

In the previous section we learned how to sign a piece of data with a private key in order to generate a signature. Now we'll learn how to verify the authenticiy of the signature.

We need to have 3 things to verify the signature: the signature, the hash of the original data, and the public key of the signer. With this information we can determine if [the](#page-81-0) private key holder of the public key pair did indeed [sign](#page-82-1) the message.

First we'll need the public key in bytes [format.](#page-82-1)

```
publicKeyBytes := crypto.FromECDSAPub(publicKeyECDSA)
```
Next we'll need the original data hashed. In the previous lesson we used Keccak-256 to generate the hash, so we'll do the same in order to verify the signature.

```
data := []byte("hello")
hash := crypto.Keccak256Hash(data)
fmt.Println(hash.Hex()) // 0x1c8aff950685c2ed4bc3174f3472287b56d9517b9c948127319a09a7a36deac8
```
Now assuming we have the signature in bytes format, we can call Ecrecover (elliptic curve signature recover) from the go-ethereum crypto package to retrieve the public key of the signer. This function takes in the hash and signature in bytes format.

```
sigPublicKey, err := crypto.Ecrecover(hash.Bytes(), signature)
if err != nil {
 log.Fatal(err)
}
```
To verify we simply now have to compare the signature's public key with the expected public key and if they match then the expected public key holder is indeed the signer of the original message.

```
matches := bytes.Equal(sigPublicKey, publicKeyBytes)
fmt.Println(matches) // true
```
There's also the sigToPub method which does the same thing expect it'll return the signature's public key in the ECDSA type.

```
sigPublicKeyECDSA, err := crypto.SigToPub(hash.Bytes(), signature)
if err != nil {
 log.Fatal(err)
}
sigPublicKeyBytes := crypto.FromECDSAPub(sigPublicKeyECDSA)
matches = bytes.Equal(sigPublicKeyBytes, publicKeyBytes)
fmt.Println(matches) // true
```
For convenience, the crypto package provides the verifysignature function which takes in the signature, hash of the original data, and the public key in bytes format. It returns a boolean which will be true if the public key matches the signature's signer. An important gotcha is that we must first remove the last byte of the signture because it's the ECDSA recover ID which must not be included.

signatureNoRecoverID := signature[:len(signature)-1] // remove recovery ID

verified := crypto.VerifySignature(publicKeyBytes, hash.Bytes(), signatureNoRecoverID) fmt.Println(verified) // true

These are the basics in generating and verifying ECDSA signatures with the go-ethereum package.

### **Full code**

```
signature_verify.go
```

```
package main
import (
    "bytes"
    "crypto/ecdsa"
    "fmt"
   "log"
   "github.com/ethereum/go-ethereum/common/hexutil"
    "github.com/ethereum/go-ethereum/crypto"
\lambdafunc main() {
    privateKey, err := crypto.HexToECDSA("fad9c8855b740a0b7ed4c221dbad0f33a83a49cad6b3fe8d5817ac83d38b6a19")
    if err != nil {
        log.Fatal(err)
    }
   publicKey := privateKey.Public()
   publicKeyECDSA, ok := publicKey.(*ecdsa.PublicKey)
    if !ok {
       log.Fatal("error casting public key to ECDSA")
    }
    publicKeyBytes := crypto.FromECDSAPub(publicKeyECDSA)
    data := []byte("hello")
    hash := crypto.Keccak256Hash(data)
    fmt.Println(hash.Hex()) // 0x1c8aff950685c2ed4bc3174f3472287b56d9517b9c948127319a09a7a36deac8
    signature, err := crypto.Sign(hash.Bytes(), privateKey)
    if err != nil {
        log.Fatal(err)
    }
    fmt.Println(hexutil.Encode(signature)) // 0x789a80053e4927d0a898db8e065e948f5cf086e32f9ccaa54c1908e22ac430c62621578113
ddbb62d509bf6049b8fb544ab06d36f916685a2eb8e57ffadde02301
    sigPublicKey, err := crypto.Ecrecover(hash.Bytes(), signature)
    if err != nil {
       log.Fatal(err)
   }
   matches := bytes.Equal(sigPublicKey, publicKeyBytes)
   fmt.Println(matches) // true
    sigPublicKeyECDSA, err := crypto.SigToPub(hash.Bytes(), signature)
    if err != nil {
       log.Fatal(err)
   }
    sigPublicKeyBytes := crypto.FromECDSAPub(sigPublicKeyECDSA)
    matches = bytes.Equal(sigPublicKeyBytes, publicKeyBytes)
    fmt.Println(matches) // true
```

```
signatureNoRecoverID := signature[:len(signature)-1] // remove recovery id
verified := crypto.VerifySignature(publicKeyBytes, hash.Bytes(), signatureNoRecoverID)
fmt.Println(verified) // true
```
}

# **Swarm**

Swarm in Ethereum's decentralized and distributed storage solution, comparable to IPFS. Swarm is a peer to peer data sharing network in which files are addressed by the hash of their content. Similar to Bittorrent, it is possible to fetch the data from many nodes at once and as long as a single node hosts a piece of data, it will remain accessible everywhere. This approach makes it possible to distribute data without having to host any kind of server - data [accessi](#page-82-2)bility is [locati](#page-77-0)on independent. Other nodes in the network can be incentivised [to](#page-79-0) re[plicate](#page-82-2) and store the data themselves, obviating the need for hosting services when the or[iginal](#page-80-1) nodes are not connected to the network.

Swarm's incentive mechanism, Swap (Swarm Accounting Protocol), is a protocol by which peers in the Swarm network keep track of chunks delivered and received and the resulting (micro-) payments owed. On its own, SWAP can function in a wider context however it's usually presented as a generic micropayment scheme suited for pairwise accounting between peers. while generic by design, the first use of it is for accounting of bandwidth as [part](#page-82-2) of the [incentiv](#page-82-2)isation of data transfer in the S[warm](#page-82-2) decentralised peer to peer storage network.

## **Setting up Swarm**

To run swarm you first need to install geth and bzzd which is the swarm daemon.

- go get -d github.com/ethereum/go-ethereum
- go install github.com/ethereum/go-ethereum/cmd/geth
- go in[stall](#page-82-2) github.com/ethereum/go-ethereum/cmd/swarm

Now we'll generate a new geth account.

```
$ geth account new
Your new account is locked with a password. Please give a password. Do not forget this password.
Passphrase:
Repeat passphrase:
Address: {970ef9790b54425bea2c02e25cab01e48cf92573}
```
Export the environment variable BZZKEY mapping to the geth account address we just generated.

```
export BZZKEY=970ef9790b54425bea2c02e25cab01e48cf92573
```
And now run [swa](#page-78-1)rm with the specified account to be our swarm account. Swarm by default will run on port 8500.

```
$ swarm --bzzaccount $BZZKEY
Unlocking swarm account 0x970EF9790B54425BEA2C02e25cAb01E48CF92573 [1/3]
Passphrase:
WARN [06-12|13:11:41] Starting Swarm service
```
Now that we have the swarm daemon set up and running, let's learn how to upload files to swarm in the next section.

### **Full code**

#### Commands

```
go get -d github.com/ethereum/go-ethereum
go install github.com/ethereum/go-ethereum/cmd/geth
go install github.com/ethereum/go-ethereum/cmd/swarm
geth account new
export BZZKEY=970ef9790b54425bea2c02e25cab01e48cf92573
swarm --bzzaccount $BZZKEY
```
## **Uploading Files to Swarm**

In the previous section we setup a swarm node running as a daemon on port 8500. Now import the swarm package go-ethereum swarm/api/client . I'll be aliasing the package to bzzclient .

```
import (
 bzzclient "github.com/ethereum/go-ethereum/swarm/api/client"
)
```
Invoke NewClient function passing it the swarm daemon url.

```
client := bzzclient.NewClient("http://127.0.0.1:8500")
```
Create an example text file hello.txt with [the](#page-82-2) content *hello world*. We'll be uploading this to swarm.

hello world

In our Go application we'll open the file we just created using open from the client package. [This](#page-82-2) function will return a File type which represents a file in a swarm manifest and is used for uploading and downloading content to and from swarm.

```
err := bzzclient.Open("hello.txt")
if err != nil {
 log.Fatal(err)
}
```
Now we can invoke the upload function from our client instance giving it the file object. The second argument is an optional existing manifest string to add the file to, otherwise it'll create on for us.

The hash returned is the swarm hash of a manifest that contains the hello.txt file as its only entry. So by default both the primary content and the manifest is uploaded. The manifest makes sure you could retrieve the file with the correct mime type.

```
manifestHash, err := client.Upload(file, "")
if err != nil {
 log.Fatal(err)
}
fmt.Println(manifestHash) // 2e0849490b62e706a5f1cb8e7219db7b01677f2a859bac4b5f522afd2a5f02c0
```
Now we can access our file at bzz://2e0849490b62e706a5f1cb8e7219db7b01677f2a859bac4b5f522afd2a5f02c0 which learn how to do in the next section.

### **Full code**

hello.txt

hello world

[swarm\\_](https://github.com/miguelmota/ethereum-development-with-go-book/blob/master/code/hello.txt)upload.sol

```
package main
import (
   "fmt"
   "log"
   bzzclient "github.com/ethereum/go-ethereum/swarm/api/client"
)
func main() {
   client := bzzclient.NewClient("http://127.0.0.1:8500")
   file, err := bzzclient.Open("hello.txt")
   if err != nil {
       log.Fatal(err)
   }
   manifestHash, err := client.Upload(file, "")
   if err != nil {
       log.Fatal(err)
   }
   fmt.Println(manifestHash) // 2e0849490b62e706a5f1cb8e7219db7b01677f2a859bac4b5f522afd2a5f02c0
}
```
## **Downloading Files from Swarm**

In the previous section we uploaded a hello.txt file to swarm and in return we got a manifest hash.

```
manifestHash := "f9192507e2e8e118bfedac428c3aa1dec4ae156e954128ec5fb27f63ee67bcac"
```
Let's inspect the manifest by downloading it first by c[alling](#page-82-2) DownloadManfest.

```
manifest, err := client.DownloadManifest(manifestHash)
if err != nil {
 log.Fatal(err)
}
```
We can iterate over the manifest entries and see what the content-type, size, and content hash are.

```
for _, entry := range manifest.Entries {
 fmt.Println(entry.Hash) // 42179060941352ba7b400b16c40f1e1290423a826de2a70587034dc14bc4ab2f
 fmt.Println(entry.ContentType) // text/plain; charset=utf-8
 fmt.Println(entry.Path) // ""
}
```
If you're familiar with swarm urls, they're in the format bzz:/<hash>/<path>, so in order to download the file we specify the manifest hash and path. The path in this case is an empty string. We pass this data to the Download function and get back a file object.

```
file, err := client.Download(manifestHash, "")
if err != nil {
 log.Fatal(err)
}
```
We may now read and print the contents of the returned file reader.

```
content, err := ioutil.ReadAll(file)
if err != nil {
 log.Fatal(err)
}
fmt.Println(string(content)) // hello world
```
As expected, it logs *hello world* which what our original file contained.

### **Full code**

```
swarm_download.go
```

```
package main
import (
    "fmt"
    "io/ioutil"
    "log"
    bzzclient "github.com/ethereum/go-ethereum/swarm/api/client"
```
 $\big)$ 

```
func main() {
   client := bzzclient.NewClient("http://127.0.0.1:8500")
   manifestHash := "2e0849490b62e706a5f1cb8e7219db7b01677f2a859bac4b5f522afd2a5f02c0"
   manifest, err := client.DownloadManifest(manifestHash)
   if err != nil {
      log.Fatal(err)
   }
   for _, entry := range manifest.Entries {
       fmt.Println(entry.Hash) // 42179060941352ba7b400b16c40f1e1290423a826de2a70587034dc14bc4ab2f
       fmt.Println(entry.ContentType) // text/plain; charset=utf-8
        fmt.Println(entry.Size) // 12
        fmt.Println(entry.Path) // ""
   }
   file, err := client.Download(manifestHash, "")
   if err != nil {
      log.Fatal(err)
   }
   content, err := ioutil.ReadAll(file)
   if err != nil {
      log.Fatal(err)
   }
   fmt.Println(string(content)) // hello world
}
```
# **Whisper**

Whisper is a simple peer-to-peer identity-based messaging system designed to be a building block in the next generation of decentralized applications. It was designed to provide resilience and privacy at considerable expense. In the upcoming sections we'll set up an Ethereum node with whisper support and then we'll learn how to send and [receive](#page-83-0) encrypted [messages](#page-81-1) on the whisper protocol.

## **Connecting Whisper Client**

To use whisper, we must first connect to an Ethereum node running whisper. Unfortunately, public gateways such as infura don't support whisper because there is no incentive for processing the messages for free. Infura might support whisper in the near future but for now we must run our own geth node. Once you install geth, run it with the --shh flag on to enable the whisper protocol, as well as the --ws flag to enable websocket support in order to receive [messa](#page-79-1)[ges](#page-83-0) in real time, [and](#page-83-0) also enable the --rpc [flag](#page-77-0) [beca](#page-80-1)use we'll be [com](#page-83-0)municating over RP[C.](#page-79-1)

```
geth --rpc --shh --ws
```
Now in our Go application we'll import the go-ethereum whisper client package found at whisper/shhclient and initialize the client to connect our local geth node over websockets using the default websocket port 8546.

```
client, err := shhclient.Dial("ws://127.0.0.1:8546")
if err != nil {
 log.Fatal(err)
}
_ = client // we'll be using this in the next section
```
Now that we're dialed in let's create a key pair for encrypting the message before we send it in the next section.

### **Full code**

#### Commands

```
geth --rpc --shh --ws
```
#### whisper\_client.go

```
package main
import (
   "log"
    "github.com/ethereum/go-ethereum/whisper/shhclient"
)
func main() {
    client, err := shhclient.Dial("ws://127.0.0.1:8546")
    if err != nil {
        log.Fatal(err)
    }
    = client // we'll be using this in the next section
}
```
# **Generating Whisper Key Pair**

In whisper, messages have to be encrypted with either a symmetric or an asymmetric key to prevent them from being read by anyone other than the intended recipient.

After you've connected to the whisper client you'll need to call the client's NewKeyPair method to generate a new public and [private](#page-83-0) pair that the node will manage. The result of this function will be a unique ID that references the key pair which we'll be using for encrypting and decrypting the message in the next few sections.

```
keyID, err := client.NewKeyPair(context.Background())
if err != nil {
 log.Fatal(err)
}
fmt.Println(keyID) // 0ec5cfe4e215239756054992dbc2e10f011db1cdfc88b9ba6301e2f9ea1b58d2
```
Let's learn how to send an encrypted message in the next section.

## **Full code**

#### **Commands**

```
geth --rpc --shh --ws
```
whisper\_keypair.go

```
package main
import (
    "context"
    "fmt"
    "log"
    "github.com/ethereum/go-ethereum/whisper/shhclient"
\lambdafunc main() {
    client, err := shhclient.Dial("ws://127.0.0.1:8546")
    if err != nil {
        log.Fatal(err)
    }
    keyID, err := client.NewKeyPair(context.Background())
    if err != nil {
       log.Fatal(err)
    }
    fmt.Println(keyID) // 0ec5cfe4e215239756054992dbc2e10f011db1cdfc88b9ba6301e2f9ea1b58d2
}
```
## **Sending Messages on Whisper**

Before we're able to create a message, we must first have a public key to encrypt the message. In the previous section we learned how to generate a public and private key pair using the NewKeyPair function which returned a key ID that references this key pair. We now have to call the **PublicKey** function to read the key pair's public key in bytes format which we'll be using to encrypt the message.

```
publicKey, err := client.PublicKey(context.Background(), keyID)
if err != nil {
 log.Print(err)
}
fmt.Println(hexutil.Encode(publicKey)) // 0x04f17356fd52b0d13e5ede84f998d26276f1fc9d08d9e73dcac6ded5f3553405db38c2f257c956
f32a0c1fca4c3ff6a38a2c277c1751e59a574aecae26d3bf5d1d
```
Now we'll construct our whisper message by initializing the NewMessage struct from the go-ethereum whisper/whisperv6 package, which requires the following properties:

- Payload as the message content in bytes format
- PublicKey as the key [we'll](#page-83-0) use for encryption
- $\bullet$  TTL as the time-to-live in seconds for the message
- PowTime as maximal time in seconds to be spent on proof of work.
- PowTarget as the minimal PoW target [require](#page-76-0)d for this message.

```
message := whisperv6.NewMessage{
 Payload: []byte("Hello"),
 PublicKey: publicKey,
 TTL: 60,
 PowTime: 2,
 PowTarget: 2.5,
}
```
We can now broadcast to the network by invoking the client's Post function giving it the message, will it'll return a hash of the message.

```
messageHash, err := client.Post(context.Background(), message)
if err != nil {
 log.Fatal(err)
}
fmt.Println(messageHash) // 0xdbfc815d3d122a90d7fb44d1fc6a46f3d76ec752f3f3d04230fe5f1b97d2209a
```
In the next section we'll see how we can create a message subscription to be able to receive the messages in real time.

### **Full code**

#### **Commands**

geth --shh --rpc --ws

#### whisper\_send.go

```
package main
import (
   "context"
   "fmt"
   "log"
   "github.com/ethereum/go-ethereum/common/hexutil"
   "github.com/ethereum/go-ethereum/whisper/shhclient"
   "github.com/ethereum/go-ethereum/whisper/whisperv6"
\lambdafunc main() {
   client, err := shhclient.Dial("ws://127.0.0.1:8546")
   if err != nil {
       log.Fatal(err)
   }
   keyID, err := client.NewKeyPair(context.Background())
   if err != nil {
       log.Fatal(err)
   }
   fmt.Println(keyID) // 0ec5cfe4e215239756054992dbc2e10f011db1cdfc88b9ba6301e2f9ea1b58d2
   publicKey, err := client.PublicKey(context.Background(), keyID)
   if err != nil {
       log.Print(err)
    }
   fmt.Println(hexutil.Encode(publicKey)) // 0x04f17356fd52b0d13e5ede84f998d26276f1fc9d08d9e73dcac6ded5f3553405db38c2f257
c956f32a0c1fca4c3ff6a38a2c277c1751e59a574aecae26d3bf5d1d
   message := whisperv6.NewMessage{
       Payload: []byte("Hello"),
       PublicKey: publicKey,
        TTL: 60,
        PowTime: 2,
       PowTarget: 2.5,
   }
   messageHash, err := client.Post(context.Background(), message)
   if err != nil {
       log.Fatal(err)
   }
   fmt.Println(messageHash) // 0xdbfc815d3d122a90d7fb44d1fc6a46f3d76ec752f3f3d04230fe5f1b97d2209a
}
```
## **Subscribing to Whisper Messages**

In this section we'll be subscribing to whisper messages over websockets. First thing we need is a channel that will be receiving whisper messages in the Message type from the whisper/whisperv6 package.

messages := make(chan \*whisperv6.Message)

Before we [invoke](#page-83-0) a subscription, we first need to determine the criteria. From the whisperv6 package initialize a new Criteria Object. Since we're only interested in messages targeted to us, we'll set the PrivateKeyID property on the criteria object to the same key ID we used for encrypting messages.

```
criteria := whisperv6.Criteria{
  PrivateKeyID: keyID,
}
```
Next we invoke the client's subscribeMessages method which subscribes to messages that match the given criteria. This method is not supported over HTTP; only supported on bi-directional connections such as websockets and IPC. The last argument is the messages channel we created earlier.

```
sub, err := client.SubscribeMessages(context.Background(), criteria, messages)
if err != nil {
 log.Fatal(err)
}
```
Now that we have our subscription, we can use a select statement to read messages as they come in and also to handle errors from the subscription. If you recall from the previous section, the message content is in the Payload property as a byte slice which we can convert back to a human readable string.

```
for {
 select {
 case err := <-sub.Err():
   log.Fatal(err)
 case message := <-messages:
   fmt.Printf(string(message.Payload)) // "Hello"
 }
}
```
Check out the full code below for a complete working example. That's all there is to whisper message subscriptions.

## **Full code**

#### **Commands**

geth --shh --rpc --ws

whisper\_subscribe.go

```
package main
import (
    "context"
    "fmt"
```

```
"log"
    "os"
    "runtime"
    "github.com/ethereum/go-ethereum/common/hexutil"
    "github.com/ethereum/go-ethereum/whisper/shhclient"
    "github.com/ethereum/go-ethereum/whisper/whisperv6"
\lambdafunc main() {
    client, err := shhclient.Dial("ws://127.0.0.1:8546")
    if err != nil {
       log.Fatal(err)
    }
    keyID, err := client.NewKeyPair(context.Background())
    if err != nil {
        log.Fatal(err)
    }
    fmt.Println(keyID) // 0ec5cfe4e215239756054992dbc2e10f011db1cdfc88b9ba6301e2f9ea1b58d2
    messages := make(chan *whisperv6.Message)
    criteria := whisperv6.Criteria{
        PrivateKeyID: keyID,
    }
    sub, err := client.SubscribeMessages(context.Background(), criteria, messages)
    if err != nil {
       log.Fatal(err)
    }
    go func() {
       for {
            select {
            case err := <-sub.Err():
               log.Fatal(err)
            case message := <-messages:
               fmt.Printf(string(message.Payload)) // "Hello"
                os.Exit(0)
            }
       }
    }()
    publicKey, err := client.PublicKey(context.Background(), keyID)
    if err != nil {
       log.Print(err)
    }
    fmt.Println(hexutil.Encode(publicKey)) // 0x04f17356fd52b0d13e5ede84f998d26276f1fc9d08d9e73dcac6ded5f3553405db38c2f257
c956f32a0c1fca4c3ff6a38a2c277c1751e59a574aecae26d3bf5d1d
    message := whisperv6.NewMessage{
       Payload: []byte("Hello"),
        PublicKey: publicKey,
        TTL: 60,
        PowTime: 2,
        PowTarget: 2.5,
    }
    messageHash, err := client.Post(context.Background(), message)
    if err != nil {
       log.Fatal(err)
    }
    fmt.Println(messageHash) // 0xdbfc815d3d122a90d7fb44d1fc6a46f3d76ec752f3f3d04230fe5f1b97d2209a
    runtime.Goexit() // wait for goroutines to finish
}
```
# **Utilities**

Collection of Utility Functions

## **Collection of Utility Functions**

The utility functions' implementation are found below in the full code section. They are generous in what they accept. Here we'll be showing examples of usage.

Check if an address is a valid Ethereum address:

```
valid := util.IsValidAddress("0x323b5d4c32345ced77393b3530b1eed0f346429d")
fmt.Println(valid) // true
```
Check if an address is a zero address.

```
zeroed := util.IsZeroAddress("0x0")
fmt.Println(zeroed) // true
```
Convert a decimal to wei. The second argument is the number of decimals.

```
wei := util.ToWei(0.02, 18)
fmt.Println(wei) // 20000000000000000
```
Convert wei to decimals. The second argument is the number of decimals.

```
wei := new(big.Int)
wei.SetString("20000000000000000", 10)
eth := util.ToDecimal(wei, 18)
fmt.Println(eth) // 0.02
```
Calculate the gas cost given the gas limit and gas price.

```
gasLimit := uint64(21000)
gasPrice := new(big.Int)
gasPrice.SetString("2000000000", 10)
gasCost := util.CalcGasCost(gasLimit, gasPrice)
fmt.Println(gasCost) // 42000000000000
```
Retrieve the R, S, and V values from a signature.

```
sig := "0x789a80053e4927d0a898db8e065e948f5cf086e32f9ccaa54c1908e22ac430c62621578113ddbb62d509bf6049b8fb544ab06d36f916685a
2eb8e57ffadde02301"
r, s, v := util.SigRSV(sig)
fmt.Println(hexutil.Encode(r[:])[2:]) // 789a80053e4927d0a898db8e065e948f5cf086e32f9ccaa54c1908e22ac430c6
fmt.Println(hexutil.Encode(s[:])[2:]) // 2621578113ddbb62d509bf6049b8fb544ab06d36f916685a2eb8e57ffadde023
fmt.Println(v) // 28
```
### **Full code**

## util.go package util [impor](https://github.com/miguelmota/ethereum-development-with-go-book/blob/master/code/util/util.go)t ( "math/big" "reflect"

```
"regexp"
   "strconv"
   "github.com/ethereum/go-ethereum/common"
   "github.com/ethereum/go-ethereum/common/hexutil"
   "github.com/shopspring/decimal"
\lambda// IsValidAddress validate hex address
func IsValidAddress(iaddress interface{}) bool {
   re := regexp.MustCompile("^0x[0-9a-fA-F]{40}$")
   switch v := iaddress.(type) {
   case string:
       return re.MatchString(v)
   case common.Address:
       return re.MatchString(v.Hex())
   default:
       return false
   }
}
// IsZeroAddress validate if it's a 0 address
func IsZeroAddress(iaddress interface{}) bool {
   var address common.Address
   switch v := iaddress.(type) {
   case string:
       address = common.HexToAddress(v)
   case common.Address:
       address = v
   default:
       return false
   }
   zeroAddressBytes := common.FromHex("0x0000000000000000000000000000000000000000")
   addressBytes := address.Bytes()
   return reflect.DeepEqual(addressBytes, zeroAddressBytes)
}
// ToDecimal wei to decimals
func ToDecimal(ivalue interface{}, decimals int) decimal.Decimal {
   value := new(big.Int)
   switch v := ivalue.(type) {
   case string:
       value.SetString(v, 10)
   case *big.Int:
       value = v
   }
   mul := decimal.NewFromFloat(float64(10)).Pow(decimal.NewFromFloat(float64(decimals)))
   num, _ := decimal.NewFromString(value.String())
   result := num.Div(mul)
   return result
}
// ToWei decimals to wei
func ToWei(iamount interface{}, decimals int) *big.Int {
   amount := decimal.NewFromFloat(0)
   switch v := iamount.(type) {
   case string:
       amount, = decimal.NewFromString(v)
   case float64:
       amount = decimal.NewFromFloat(v)
   case int64:
       amount = decimal.NewFromFloat(float64(v))
   case decimal.Decimal:
       amount = vcase *decimal.Decimal:
      amount = *v
```
```
}
   mul := decimal.NewFromFloat(float64(10)).Pow(decimal.NewFromFloat(float64(decimals)))
   result := amount.Mul(mul)
   wei := new(big.Int)
   wei.SetString(result.String(), 10)
   return wei
}
// CalcGasCost calculate gas cost given gas limit (units) and gas price (wei)
func CalcGasCost(gasLimit uint64, gasPrice *big.Int) *big.Int {
   gasLimitBig := big.NewInt(int64(gasLimit))
   return gasLimitBig.Mul(gasLimitBig, gasPrice)
}
// SigRSV signatures R S V returned as arrays
func SigRSV(isig interface{}) ([32]byte, [32]byte, uint8) {
   var sig []byte
   switch v := isig.(type) {
   case []byte:
       sig = v
   case string:
       sig, = hexutil.Decode(v)
   }
   sigstr := common.Bytes2Hex(sig)
   rS := sign[0:64]sS := sigstr[64:128]
   R := [32]byte{}
   S := [32]byte{}
   copy(R[:], common.FromHex(rS))
   copy(S[:], common.FromHex(sS))
   vStr := sigstr[128:130]
   vI, _ := strconv.Atoi(vStr)
   V := \text{uint8}(vI + 27)return R, S, V
}
```
test file: util\_test.go

# **Resources**

- https://github.com/ethereum/go-ethereum
- https://infura.io
- https://hackernoon.com/blockchain-dictionary-f4d098c9ef89
- **Solidity idiosyncrasies**
- **[Ethereum](https://infura.io/) [Development](https://github.com/ethereum/go-ethereum) with Go**

## **Glossary**

#### **Addresses**

Used to receive and send transactions on the network. An address is a string of alphanumeric characters, but can also be represented as a scannable QR code. They are derived from the public/private ECDSA key pair.

## **Agreement Ledgers**

Distributed ledgers used by two or more parties to negotiate and reach and agreement.

# **Altcoin**

An abbreviation of "Bitcoin alternative". Currently, the majority of altcoins are forks of Bitcoin with usually minor changes to the proof of work (POW) algorithm of the Bitcoin blockchain. The most prominent altcoin is Litecoin. Litecoin introduces changes to the original Bitcoin protocol such as decreased block generation time, increased maximum number of [coins](#page-74-0) and different hashing algorithm.

## **[Atte](#page-80-0)station Ledgers**

Distributed ledgers that provide a durable record of agreements, commitments or statements, providing evidence (attestation) that these agreements, commitments or statements were made.

# **[ASIC](#page-77-0)**

An acronym for "Application Specific Integrated Circuit". ASICs are silicon chips specifically designed to do a single task. In the case of bitcoin, they are designed to process SHA-256 hashing problems to mine new bitcoins.

# **Bitcoin**

Currently the most well known cryptocurrency, based on the proof-of-work blockchain.

# <span id="page-74-0"></span>**Blockchain**

<span id="page-74-1"></span>A type of distributed ledger, comprised of unchangable, digitally recorded data in packages called blocks (rather like collating them on to a single sheet of paper). Each block is then 'chained' to the next block, using a cryptographic signature. This allows block chains to be used like a ledger, which can be shared and accessed by anyone with the appropriate permissi[ons.](#page-80-1)

## **[Block](#page-82-0) Ciphers**

A method of encrypting text (to produce ciphertext) in which a cryptographic key and algorithm are applied to a block of data at once as a group rather than to one bit at a time.

## **Block Height**

Refers to the number of blocks connected together in the block chain. For example, Height 0, would be the very first block, which is also called the Genesis Block.

#### **Block Rewards**

Rewards given to a miner which has successfully hashed a transaction block. Block rewards can be a mixture of coins and transaction fees, depending on the policy used by the cryptocurrency in question, and whether all of the coins have already been successfully mined. The current block reward for the Bitcoin network is 25 bitcoins for each block.

# **C[entral](#page-83-0) Ledger**

Refers to a ledger maintained by a central agency.

# **Chain Linking**

The process of connecting two blockchains with each other, thus allowing transactions between the chains to take place. This will allow blockchains like Bitcoin to communicate with other sidechains, allowing the exchange of assets between them

# **Cipher**

The algorithm used for the encryption and/or decryption of information. In common language, 'cipher' is also used to refer to an encryption message, also known as 'code'.

# **Confirmation**

The blockchain transaction has been verified by the network. This happens through a process known as mining, in a proof-of-work system (e.g. Bitcoin). Once a transaction is confirmed, it cannot be reversed or double spent. The more confirmations a transaction has, the harder it becomes to perform a double spend attack.

# **Consensus P[roce](#page-74-0)ss**

A group of peers responsible for maintaining a distributed ledger use to reach consensus on the ledger's contents.

## <span id="page-75-0"></span>**Consortium Blockchain**

A blockchain where the consensus process is controlled by a pre-selected set of nodes; for example, one might imagine a consortium of 15 financial institutions, each of which operates a node and of which ten must sign every block for the block to be valid. The right to read the blockchain may be public or restricted to the participants. There are also hybrid routes such as the root hashes of the blocks being public together with an API that allows members of the [public](#page-74-1) to make a limited [number](#page-75-0) of queries and get back cryptographic [proof](#page-80-2)s of some parts of the blockchain state. These blockchains may be considered "partially [decentra](#page-74-1)lized".

# **Cryptoanalysis**

The study of methods for obtaining the meaning of encrypted information, without access to the secret information that is normally required to do so.

# **Cryptocurrency**

A form of digital currency based on mathematics, where encryption techniques are used to regulate the generation of units of currency and verify the transfer of funds. Furthermore, cryptocurrencies operate independently of a central bank.

# **Cryptography**

Refers to the process of encrypting and decrypting information.

# **dApp**

A decentralized application that must be completely open-source, it must operate autonomously, and with no entity controlling the majority of its tokens.

# **DAO**

(Decentralized Autonomous Organization) can be thought of as a corporation run without any human involvement under the control of an incorruptible set of business rules.

# **The DAO**

A venture capital fund built on Ethereum that caused a soft and hark fork.

# **Decryption**

The process of turning cipher-text back into plaintext

# **Encryption**

The process of turning a clear-text message (plaintext) into a data stream (cipher-text), which looks like a meaningless and random sequence of bits.

## **ERC**

ERC stands for Ethereum Request for Comments. An ERC is a proposal for Ethereum.

# **ERC-20**

A specfication for tokens on Ethereum.

#### **Ether**

The native token of the Ethereum blockchain which is used to pay for transaction fees, miner rewards and other services on the network.

#### **Ether[eum](#page-83-1)**

<span id="page-77-1"></span>An open software platform based on blockchain technology that enables developers to write smart contracts and build and deploy decentralized applications.

#### **Ethereum Classic**

A split from an existing cryptocurrency, Ethereum after a hard fork. To learn more about this, click here.

#### **EVM**

The Ethereum Virtual Machine.

#### **EVM Bytecode**

The programming language in which accounts on the Ethereum blockchain can contain code. The EVM code associated with an account is executed every time a message is sent to that account, and has the ability to read/write storage and itself send messages.

#### **Digital Commodity**

A scarce, electronically transferrable, intangible, with a market value.

#### **Digital Identity**

An online or networked identity adopted or claimed in cyberspace by an individual, organization, or electronic device.

#### **Distributed Ledgers**

<span id="page-77-0"></span>A type of database that are spread across multiple sites, countries or institutions. Records are stored one after the other in a continuous ledger. Distributed ledger data can be either "permissioned" or "unpermissioned" to control who can view it.

#### **Difficulty**

In Proof-of-Work mining, is how hard it is to verify blocks in a blockchain network. In the Bitcoin network, the difficulty of mining adjusts verifying blocks every 2016 blocks. This is to keep block verification time at ten minutes.

## **Double Spend**

<span id="page-78-0"></span>Refers to a scenario, in the Bitcoin network, where someone tries to send a bitcoin transaction to two different recipients at the same time. However, once a bitcoin transaction is confirmed, it makes it nearly impossible to double spend it. The more confirmations that a particular transaction has, the harder it becomes to double spend the bitcoins.

## **Fiat [currency](#page-78-0)**

is any money declared by a government to be to be valid for meeting a financial obligation, like USD or EUR.

## **Fork**

The creation of an ongoing alternative version of the blockchain, by creating two blocks simultaneously on different parts of the network. This creates two parallel blockchains, where one of the two is the winning blockchain.

#### **Gas**

A measurement roughly equivalent to computational steps (for Ethereum). Every transaction is required to include a gas limit and a fee that it is willing to pay per gas; miners have the choice of including the transaction and collecting the fee or not. Every operation has a gas expenditure; for most operations it is ~3-10, although some expensive operations have expenditures up to 700 and a transaction itself [has](#page-77-1) an expenditure of 21000.

## **Gas Cost**

Gas cost is the gas limit multiplied by the gas price.

## **Gas Limit**

Max number of computational units that the transaction should use up in the smart contrat execution.

#### **Gas Price**

The price per computational unit.

#### **Geth**

An Ethereum node implementation in Golang. https://github.com/ethereum/go-ethereum

#### **Go**

An awesome programming language with a cute little gopher mascot.

# **Golang**

The Go programming language.

#### **go-ethereum**

The Ethereum implementation in Golang.

# **Halving**

Bitcoins have a finite supply, which makes them a scarce digital commodity. The total amount of bitcoins that will ever be issued is 21 million. The number of bitcoins generated per block is decreased 50% every four years. This is called "halving". The final halving will take place in the year 2140.

## **Hard fork**

A change to the blockchain protocol that makes previously invalid blocks/transactions valid, and therefore requires all users to upgrade their clients.

#### **Hashca[sh](#page-74-1)**

A proof-of-work system used to limit email spam and denial-of-service attacks, and more recently has become known for its use in bitcoin (and other cryptocurrencies) as part of the mining algorithm.

#### **Hashrate**

The number of hashes that can be performed by a bitcoin miner in a given period of time (usually a second).

#### **HD Wallet**

An HD Wallet, or Hierarchical Deterministic wallet, is a new-age digital wallet that automatically generates a hierarchical tree-like structure of private/public addresses (or keys), thereby addressing the problem of the user having to generate them on his own.

## **Infura**

Infura provides secure, reliable, and scalable gateways to the Ethereum network. https://infura.io/

# **Initial Coin Offering**

(ICO) is an event in which a new cryptocurrency sells advance tokens from its overall coinbase, in exchange for upfront capital. ICOs are frequently used for developers of a new cryptocurrency to raise capital.

#### **IPFS**

InterPlanetary File System (IPFS) is a protocol and network designed to create a content-addressable, peer-to-peer method of storing and sharing hypermedia in a distributed file system.

#### **Keccak-256**

The hashing algorithm used in Ethereum.

## **Ledger**

<span id="page-80-1"></span>An append-only record store, where records are immutable and may hold more general information than financial records.

#### **Litecoin**

<span id="page-80-0"></span>A peer-to-peer cryptocurrency based on the Scrypt proof-of-work network. Sometimes referred to as the silver of bitcoin's gold.

## **[Mining](#page-81-0)**

<span id="page-80-4"></span>The process by which transactions are verified and added to a blockchain. This process of solving cryptographic problems using computing hardware also triggers the release of cryptocurrencies.

#### **Mnemonic**

<span id="page-80-3"></span>A mnemonic phrase, mnemonic recovery phrase or mnemonic seed is a list of words used as a seed to generate the master private key and master chain code for an HD wallet.

#### **[Multi-s](#page-80-3)ign[ature](#page-80-3)**

(multisig) addresses allow multiple parties to require more than one key to authorize a transaction. The needed number of signatures is agreed at the creation of the address. Multi signature addresses have a much greater resistance to theft.

#### **Node**

Any computer that connects to the blockchain network.

#### <span id="page-80-2"></span>**Nonce**

A number only used once.

## **Full node**

A node that fully enforces all of the rules of the blockchain.

## **Parity**

An Ethereum implementation written in the Rust language. https://github.com/paritytech/parity

#### **P2P**

P2P stands for Peer to Peer.

## **Peer-to-peer**

<span id="page-81-0"></span>Refers to the decentralized interactions that happen between at least two parties in a highly interconnected network. P<sub>2P</sub> participants deal directly with each other through a single mediation point.

## **Permissioned Ledger**

Is a ledger where actors must have permission to access the ledger. Permissioned ledgers may have one or many owners. When a new record is added, the ledger's integrity is checked by a limited consensus process. This is carried out by trusted actors—government departments or banks, for example—which makes maintaining a shared record much [simp](#page-80-1)ler that the consensus process used by unpermiss[ioned](#page-80-1) ledgers.

## **Permissioned Blockchains**

Provide highly-verifiable data sets because the consensus process creates a digital signature, which can be seen by all parties.

# **Private Key**

A string of data that shows you have access to bitcoins in a specific wallet. Private keys can be thought of as a password; private keys must never be revealed to anyone but you, as they allow you to spend the bitcoins from your bitcoin wallet through a cryptographic signature.

# **Proof of Authority**

A consensus mechanism in a private blockchain which essentially gives one client (or a specific number of clients) with one particular private key the right to make all of the blocks in the blockchain.

# **Proof of Stake**

An alternative to the proof-of-work system, in which your existing stake in a cryptocurrency (the amount of that currency that you hold) is used to calculate the amount of that currency that you can mine.

## <span id="page-81-1"></span>**Proof of Work**

A system that ties mining capability to computational power. Blocks must be hashed, which is in itself an easy computational process, but an additional variable is added to the hashing process to make it more difficult. When a block is successfully hashed, the hashing must have taken some time and computational effort. Thus, a hashed block is considered proof of [wor](#page-80-4)k.

## **Protocols**

Sets of formal rules describing how to transmit or exchange data, especially across a network.

# **Rinkeby**

A testnet on the Ethereum blockchain.

# **Scrypt**

An alternative proof of work system to SHA-256, designed to be particularly friendly to CPU and GPU miners, while offering little advantage to ASIC miners.

#### **SHA25[6](#page-81-1)**

The cryptographic function used as the basis for bitcoin's proof of work system.

## **Signature**

A digital signature is a mathematical scheme for presenting the authenticity of digital messages or documents.

#### <span id="page-82-0"></span>**Smart contract**

Contracts whose terms are recorded in a computer language instead of legal language. Smart contracts can be automatically executed by a computing system, such as a suitable distributed ledger system.

## **Soft fork**

A change to the bitcoin protocol wherein only previously valid blocks/transactions are made invalid. Since old nodes will recognize the new blocks as valid, a softfork is backward-compatible. This kind of fork requires only a majority of the miners upgrading to enforce the new rules.

## **Stream ciphers**

A method of encrypting text (cyphertext) in which a cryptographic key and algorithm are applied to each binary digit in a data stream, one bit at a time.

#### **Swarm**

Decentralized file storage as part of Ethereum.

#### **Token**

Is a digital identity for something that can be owned.

## <span id="page-83-1"></span>**Tokenless Ledger**

Refers to a distributed ledger that doesn't require a native currency to operate.

#### **Transaction Block**

A collection of transactions on the bitcoin network, gathered into a block that can then be hashed and added to the blockchain.

## **Transaction Fees**

<span id="page-83-0"></span>Small fees imposed on some transactions sent across the bitcoin network. The transaction fee is awarded to the miner that successfully hashes the block containing the relevant transaction.

#### **Unpermissioned ledgers**

Blockchains that do not have a single owner; they cannot be owned. The purpose of an unpermissioned ledger is to allow anyone to contribute data to the ledger and for everyone in possession of the ledger to have identical copies.

## **Wallet**

A file that contains a collection of private keys.

#### **Whisper**

A peer-to-peer messaging system as part of Ethereum.

#### **C[redits](#page-81-0)**

https://hackernoon.com/blockchain-dictionary-f4d098c9ef89